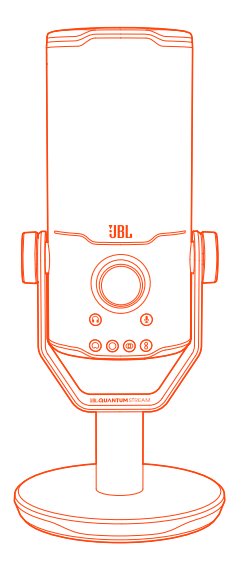

h

 $\mathbf{L}$ 

# QUICK START GUIDE **JBL QUANTUMStream Studio**

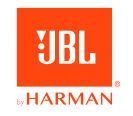

 $\blacksquare$ 

 $\overline{\phantom{0}}$ 

# **JBL QuantumENGINE**

ON YOUR PC, download JBL QuantumENGINE from JBLquantum.com/engine to gain full access to features on your JBL Quantum Stream Studio, such as EQ settings, polar pattern selection, audio / voice monitor, and lighting customization.

# Software requirements

Platform: Windows 10 (64 bit only) / Windows 11 500 MB of free hard drive space for installation \*Always use the latest version of WINDOWS 10 (64 BIT) OR WINDOWS 11 for the most optimal EXPERIENCE ON JBL OUANTUMENGINE

 $\mathsf{L}$ 

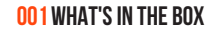

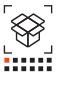

 $\mathbf{r}$ 

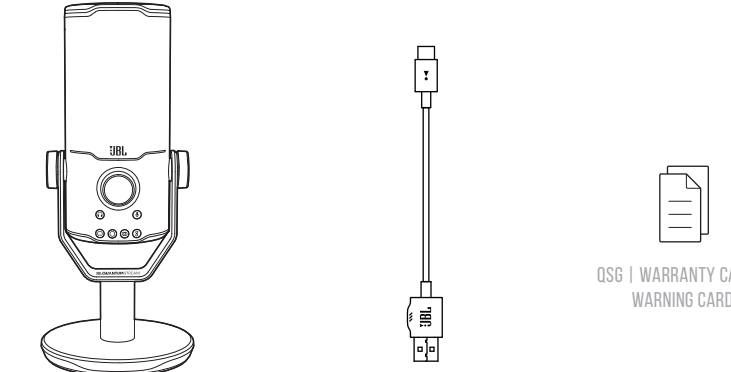

JBL QUANTUM STREAM STUDIO MICROPHONE

USB power cable

QSG | WARRANTY CARD | WARNING CARD

П

01 Touch Button (Mic Mute/Unmute) 02 Ring LED (RGB Lighting + Mute/Unmute indicator) 03 VOLUME KNOB 04 VOLUME INDICATOR (HEADPHONE | MIC | AUDIO/VOICE MONITOR | VU METER) 05 MODE INDICATORS (HEADPHONE | MIC | AUDIO/VOICE MONITOR) **06 MICROPHONE STAND 07 POLAR PATTERN BUTTON 08 POLAR PATTERN INDICATORS** 09 3.5mm Headset Port 10 USB-C PORT

Н

**002 OVERVIEW**

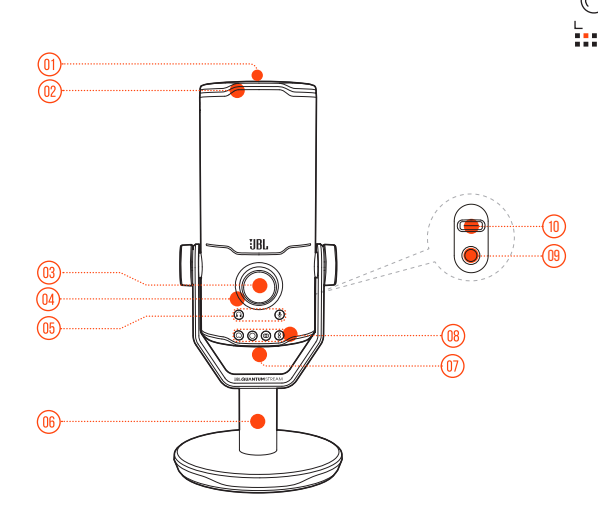

# **003 Connection**

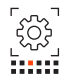

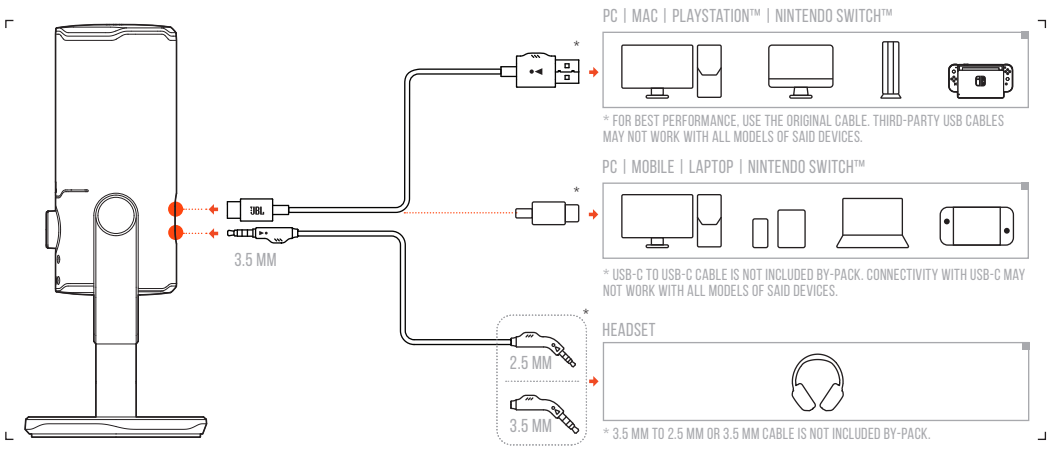

**004 First Time Setup on PC**

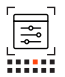

4a Connect the microphone to your PC via USB connection. 4b Go to "Sound Settings" -> "Sound Control Panel". 4c Under "Playback" highlight "JBL Quantum Stream Studio" and select "Set Default" -> "Default Device". Note: By default, all sounds will be played through the JBL Quantum Stream Studio microphone and heard THROUGH A HEADPHONE CONNECTED TO IT. TO HEAR SOUND FROM THE PC DIRECTLY, SELECT THE PC SOUND CARD AS THE default device.

- 4d Under "Recording" highlight "JBL Quantum Stream Studio" and select "Set Default" -> "Default Device".
- 4e Follow the onscreen instructions to personalize your sound settings.

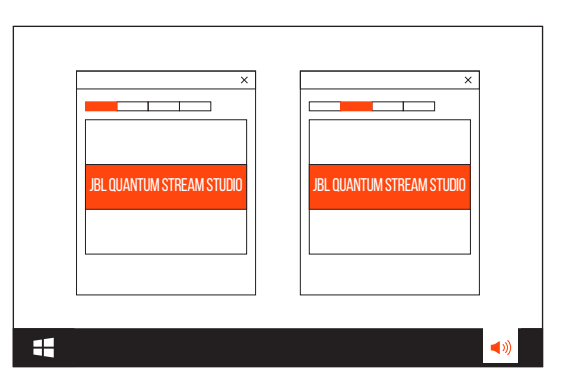

5A CONNECT THE MICROPHONE TO YOUR MAC VIA USB **CONNECTION** 

- **5B GO TO THE APPLE MENU AND SELECT "SYSTEM PREFERENCES".**
- 5c Under "Output" select "JBL Quantum Stream Studio" for sound output.
	- Note: By default, all sounds will be played through the JBL Quantum Stream Studio microphone and heard through a headphone connected to it. To hear sound FROM THE MAC DIRECTLY, SELECT THE BUILT-IN SPEAKERS.
- 5d Under "Input" select "JBL Quantum Stream Studio" for **AUDIO INPUT.**
- **5F FOLLOW THE ONSCREEN INSTRUCTIONS TO PERSONALIZE YOUR** sound settings.

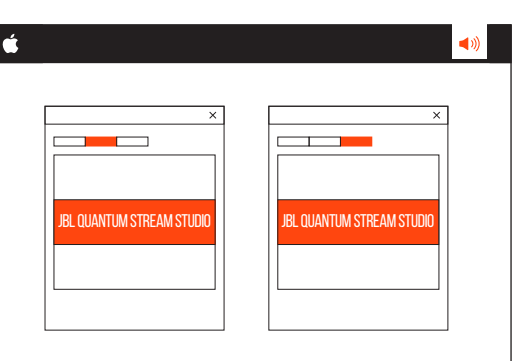

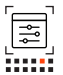

# **006Polar pattern**

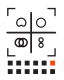

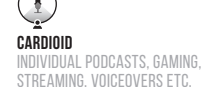

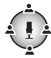

**Omnidirectional**

MULTI-PERSON PODCASTS. CONFERENCE CALLS, FIELD RECORDINGS ETC.

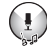

**Stereo** VOCALS, INSTRUMENTS, ORCHESTRAS ETC.

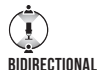

INTERVIEWS, VOCAL AND INSTRUMENTAL DUETS ETC.

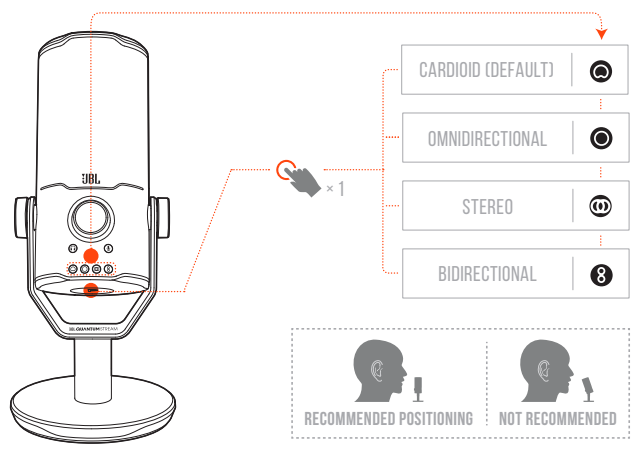

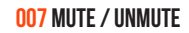

 $\blacksquare$  $\overline{\phantom{a}}$ 

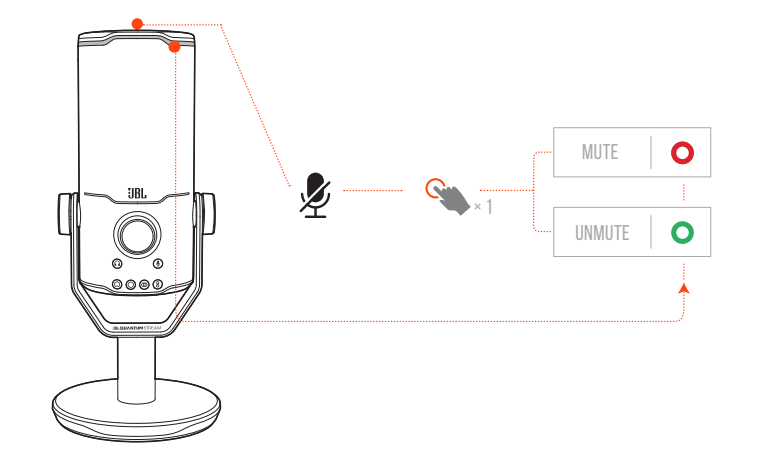

 $\mathsf{r}$ 

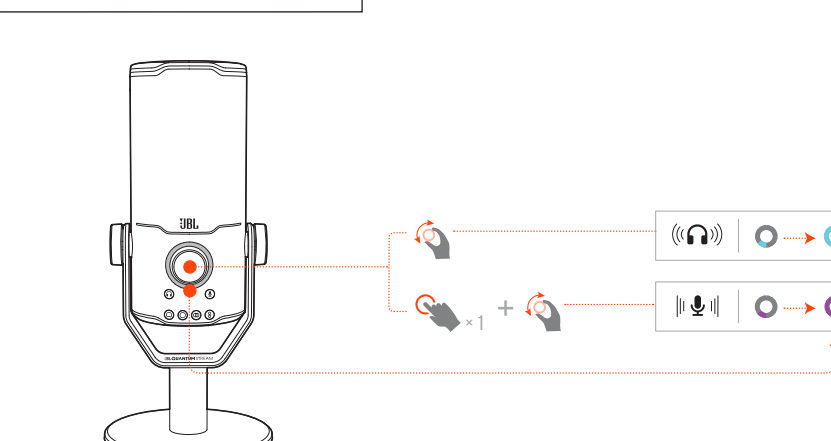

**008 HEADPHONE VOLUME / MICROPHONE GAIN** 

 $\blacksquare$ 

 $\bigcap$ 

 $\mathbf{\overline{a}}$ 

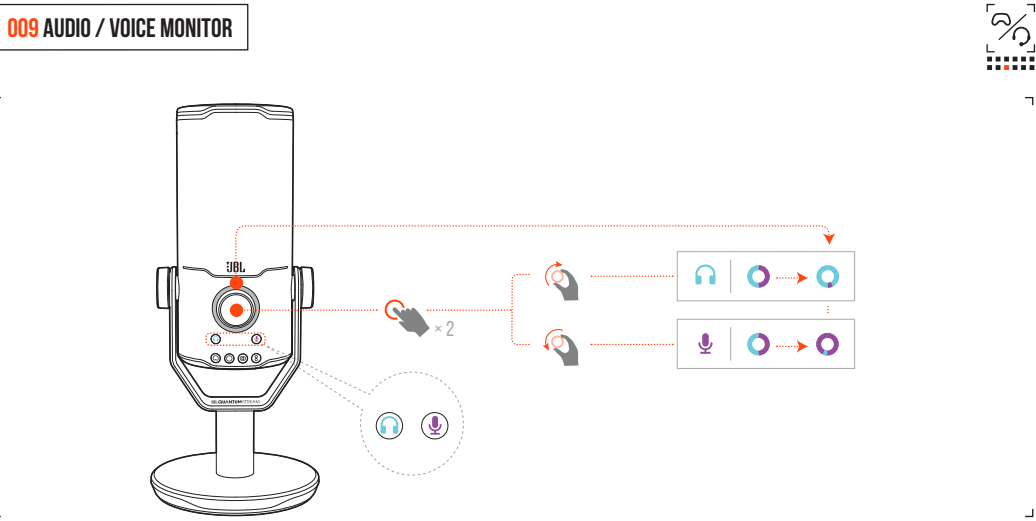

 $\blacksquare$ 

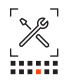

# **MICROPHONE**

**Power required/consumption:**  $5 \text{ V} = 500 \text{ mA}$ <br>**Sample rates:**  $44.1 \text{ kHz} / 48 \text{ k}$ **Bit rate:**  $16 / 24$  bit **Capsules:**  $3 * 14$  mm Frequency response:<br>Sensitivity:  $Maximum$  SPL:

# **HEADPHONE AMPLIFIER**

**Impedance:** 16 ohms / 32 ohms<br> **Power output (RMS):** 42 mWrms per char Frequency response:<br>Signal to noise:

# **DIMENSIONS - MIC WITH STAND**<br>Dimensions (L x W x H):

**Sample rates:** 44.1 kHz / 48 kHz / 96 kHz / 192 kHz<br> **Rit rate:** 16 / 24 bit<br>
16 / 24 bit Capsules: 3 \* 14 mm Electret Condenser Microphone<br> **Polar patterns:** Cardioid, omnidirectional, stereo, bi-direct Cardioid, omnidirectional, stereo, bi-directional<br>50 Hz - 16 kHz  $-37 \pm 3$  dB (1 kHz@1 Pa, 0 dB = 1 v/Pa)<br>110 dB

**Power output (RMS):**  $42 \text{ mWrms per channel (Load = 32 ohms)}$ <br>  $\leq 0.5\%$  ( $1 \text{ rad} = 32 \text{ ohms}$ )  $<$  0.5% (Load = 32 ohms)<br>20 Hz - 20 kHz 92 dB with 48 kHz sample rate, 92 dB with 192 kHz sample rate, (A-weighted)

**Dimensions (L x W x H):** 9.0 cm x 9.0 cm x 20.45 cm / 3.54" x 3.54" x 8.05"<br> **Weight:** 554.7 q / 1.223 lbs 554.7 g / 1.223 lbs

#### **001 CONTENU DE LA BOÎTE**

MICRO IBL QUANTUM STREAM STUDIO : CÂBLE d'alimentation USB ; GDR | CARTE DE GARANTIE | CARTE D'AVERTISSEMENT **002 PRÉSENTATION**

01 Bouton tactile (coupure/activation  $M$ loro), 02 Anneau lumineux (éclairage RVB + témoin coupé/actif), 03 Bouton de volume, 04 TÉMOIN VOLUME (CASQUE | MICRO | MONITEUR AUDIO/VOCAL | VU MÈTRE), 05 TÉMOINS DE MODE (CASQUE | MIC | MONITEUR AUDIO/VOCAL), 06 Pied microphone, 07 Bouton diagramme polaire, 08 Témoins diagramme polaire, 09 Prise casque 3,5 mm, 10 Prise USB-C

#### **003 Connexion**

3,5 mm ; 2,5 mm ; PC | Mac | PLAYSTATION™ | NINTENDO SWITCH™; \* Utilisez le câble d'origine pour obtenir les meilleures performances. Les câbles USB tiers peuvent ne pas fonctionner avec tous les modèles de ces appareils; PC | Mobile | ORDINATEUR PORTABLE | Nintendo SWITCH™; \* CÂBLE USB-C VERS USB-C NON inclus. La connectivité avec USB-C peut ne pas fonctionner avec tous les modèles de ces appareils, casque, \* Câble 3,5 mm vers 2,5 mm ou câble 3,5 mm non inclus.

## **010 SPÉC. TECHNIQUES**

#### **MICROPHONE**

Alimentation requise /<br>Consommation

Consommation :  $5V = -500 \text{ mA}$ <br>
Fréquences d'échantillonnage :  $44,1$  kHz / 48 kHz / 96 kHz / 192 kHz<br>
Débit binaire :  $16 / 24 \text{ bits}$ <br>
Capsules : 3 microphones à condensateur<br>  $\frac{3 \text{ microp} \text{ the} \text{A} + \text{C} \text{m}}{2 \text{ the} \text{B} \text{$ 

Directivité : Cardioïde, omnidirectionnel,<br>
stéréo-bidirectionnel

Réponse en fréquence :  $50$  Hz $-16$  kHz<br>Sensibilité :  $-37 \pm 3$  dB (1 kHz à 1 Pa,<br> $0$  dB  $= 1$   $\sqrt{Pa}$ )

Pression sonore max. : 110 dB

# **AMPLIFICATEUR DE CASQUE**

16 ohms / 32 ohms

#### **004 Première configuration sur PC**

**FR**

4A CONNECTEZ LE MICROPHONE À VOTRE PC VIA une connexion USB, 4b Allez dans « Sound SETTINGS » (PARAMÈTRES AUDIO) -> « SOUND Control Pane » (lPanneau de configuration du son), 4c Sous « Playback » (Lecture), sélectionnez « JBL Quantum Stream Studio » les haut-parleurs intégrés, 5d Sous puis « Set Default » (Définir par défaut) -> « Default Device » (Périphérique par défaut), Quantum Stream Studio » pour l'entrée Remarque : Par défaut, tous les sons sont transmis via le microphone JBL Quantum Stream Studio et émis par le casque qui lui est connecté. Pour entendre directement le son du PC, sélectionnez la carte son du PC comme périphérique par défaut, 4d Sous « Recording » (Enregistrement), sélectionnez « JBL Quantum Stream Studio » TERRAIN, ETC., Stéréo, VOIX, INSTRUMENTS, puis « SET DEFAULT » (DÉFINIR PAR DÉFAUT) -> « Default Device » (Périphérique par défaut), DUOS VOCAUX ET INSTRUMENTAUX, ETC., 4e Suivez les instructions à l'écran pour personnaliser vos paramètres audio. **005 Première configuration sur MAC** 5A CONNECTEZ LE MICROPHONE À VOTRE MAC via une connexion USB, 5b Allez dans le menu Apple et sélectionnez « System Preferences » (Préférences Système), 5c Sous « Output » (Sortie), sélectionnez

« JBL Quantum Stream Studio » pour la sortie audio, Remarque : Par défaut, tous les sons sont transmis via le microphone JBL Quantum Stream Studio et émis par le casque qui lui est connecté. Pour entendre DIRECTEMENT LE CON DU MAC, CÉLECTIONNEZ

« Input » (Entrée), sélectionnez « JBL audio, 5e Suivez les instructions à l'écran pour personnaliser vos paramètres audio.

### **006 Diagramme polaire**

CARDIOÏDE, PODCASTS INDIVIDUELS, JEUX, STREAMING DOUBLAGE ETC. OMNIDIRECTIONNEL PODCASTS DE GROUPES. CONFÉRENCES TÉLÉPHONIQUES, ENREGISTREMENTS SUR LE ORCHESTRES, ETC., Bidirectionnel, INTERVIEWS, Cardioïde (par défaut), Omnidirectionnel, STÉRÉO, BIDIRECTIONNEL, POSITIONNEMENT recommandé, Non recommandé **007 COUPER / RÉACTIVER** coupure, réactivation

> d'échantillonnage de 48 kHz, 92 dB avec une fréquence d'échantillonnage de 192 kHz, (pondération A)

**008 Volume casque / gain microphone 009 MONITEUR AUDIO / VOIX**

**Puissance de sortie (RMS) :**  $42 \text{ mWrms par canal}$ <br>(charne = 32 ohms) (charge = 32 ohms) DHT : < 0,5% (charge = 32 ohms) Réponse en fréquence : 20 Hz - 20 kHz Signal sur bruit : 92 dB avec une fréquence

**Dimensions (L x P x H) :** 9,0 cm x 9,0 cm x 20,45 cm /<br> $\frac{3}{3}$  5.4" x 3 5.4" x 8 05" Poids : 554,7 g / 1,223 lbs

**DIMENSIONS - MICRO AVEC PIED**

#### **001 HVAD ER DER I KASSEN**

JBL Quantum Stream Studio-mikrofon; USB-strømkabel; Lynguide | GARANTIKORT | ADVARSELSKORT

## **002 OVERSIGT**

01 Berøringsknap (slå mikrofonen til/fra); 02 Ring-LED (RGBbelysning + indikator for mikrofon til/fra); 03 Lydstyrkeknap; 04 Lydstyrkeindikator (HOVEDTELEFON | MIKROFON | LYD-/ STEMMEMONITOR | VIL-METER) 05 TILSTANDSINDIKATORER (HOVEDTELEFON | MIKROFON | LYD-/STEMMEMONITOR); 06 Mikrofonstativ; 07 Knap for polært mønster; 08 Indikatorer for polært mønster; 09 3,5 mm stik til headset; 10 USB-C-stik

#### **003 Forbindelse**

3,5 mm; 2,5 mm; PC | Mac | PlayStation™ | Nintendo Switch™; \* For at få den bedste ydelse skal du bruge det originale kabel. USB-kabler fra tredjeparter fungerer muligvis ikke med alle modeller af de nævnte enheder; PC | Mobil | BÆRBAR COMPUTER | Nintendo Switch™; \* USB-C til USB-C-kabel er ikke inkluderet i kassen. Tilslutning med USB-C fungerer muligvis

## **010 TEKNISKE SPECIFIKATIONER**

**MIKROFON**

**DA**

ikke med alle modeller af nævnte enheder; hovedtelefon; \* 3,5 mm til 2,5 mm eller 3,5 mm kabel er ikke inkluderet i kassen. **004 Første opsætning på PC** 4a Tilslut mikrofonen til din PC via USB-forbindelse; 4b Gå til "Sound

SETTINGS"(LYDINDSTILLINGER) -> "SOUND Control Panel" (Lydkontrolpanel); 4c Under "Playback" (Afspilning) fremhæv "JBL Quantum Stream Studio", og vælg "Set DEFAULT" (INDSTIL STANDARD) -> "DEFAULT Device" (Standardenhed); Bemærk: Som standard vil alle lyde blive afspillet gennem KARDIOID; PODCASTS MED ÉN DELTAGER, JBL Quantum Stream Studio-mikrofonen og hørt gennem en tilsluttet hovedtelefon. Hvis du vil høre lyd direkte fra PC'en, skal du vælge PC'ens lydkort som standardenhed. 4d Under "Recording"(Optagelse) skal du fremhæve "JBL Quantum Stream Studio" og vælge "Set Default" (Indstil standard) -> "Default Device" (Standardenhed). 4e Følg instruktionerne på skærmen for at tilpasse

#### **005 Første opsætning på Mac**

dine lydindstillinger.

5A TILSLUT MIKROFONEN TIL DIN MAC VIA USBforbindelse; 5b Gå til Apple-menuen, og vælg "System Preferences" (Systemindstillinger);

# **HOVEDTELEFONFORSTÆRKER**

Effektudgang (RMS): Frekvensområde:<br>Signal til støi: **MÅL - MIKROFON MED STATIV**

5c Under "Output" (Udgang) skal du vælge "JBL Quantum Stream Studio" til lydudgang; Bemærk: Som standard vil alle lyde blive afspillet gennem JBL Quantum Stream Studiomikrofonen og hørt gennem en til sluttet hovedtelefon. Hvis du vil høre lyd direkte fra Mac'en, skal du vælge de indbyggede højttalere; 5d Under "Input" (Indgang) skal du vælge "JBL Quantum Stream Studio" som lydindgang; 5e Følg instruktionerne på skærmen for at tilpasse dine lydindstillinger. **006 Mikrofonkarakteristik**

SPIL, STREAMING, VOICEOVERS OSV.; IKKE retningsbestemt; PODCASTS MED FLERE PERSONER. KONFERENCEOPKALD, FELTOPTAGELSER OSV. Stereo; VOKAL, INSTRUMENTER, ORKESTRE OSV. Tovejs; INTERVIEWS, OG DUETTER (SANG / INSTRUMENTER) OSV. kardioid (standard); Ikke retningsbestemt; Stereo; Tovejsfunktion; Anbefalet placering; Ikke anbefalet **007 SLÅ MIKROFONEN TIL/FRA**

slå lyden fra; slå lyden til **008 Lydstyrke for hovedtelefoner/ mikrofonforstærkning 009 LYD-/STEMMEMONITOR**

16 ohm / 32 ohm<br>42 mWrms pr. kanal (belastning = 32 ohm) THD:<br>
Frekvensområde:<br>
70 Hz = 20 kHz<br>
70 Hz = 20 kHz 92 dB med 48 kHz samplehastighed, 92 dB med 192 kHz sample hastighed, (A-vægtet)

Mål (L x B x H): 9,0 cm x 9,0 cm x 20,45 cm<br>Vægt: 554.7 g 554,7 g

Strøm påkrævet/forbrug: 5 V === 500 mA<br>Samplingrate: 44.1 kHz / 48 kH; Samplingrate: 44,1 kHz / 48 kHz / 96 kHz / 192 kHz Bitrate: 16/24 bit<br>
Kansler: 16/24 bit 3 \* 14 mm elektretkondensatormikrofon Karakteristik: Kardioid, ikke retningsbestemt, stereo, tovejsfunktion<br>50 Hz - 16 kHz Frekvensområde:<br>Falsomhed: -37 ± 3 dB (1 kHz ved1 Pa,  $0 \text{ dB} = 1 \text{ v/Pa}$ Maksimal SPL:

#### **001 VERPACKUNGSINHALT**

MIKROFON IBL QUANTUM STREAM STUDIO. USB-Netzkabel. Kurzanleitung | GARANTIEKARTE | KARTE MIT WARNHINWEISEN **002 ÜBERSICHT**

01 Berührungstaste (Mikro stumm/ STUMM AUFHEBEN). 02 RING-LED  $(BCB-BE)$  euchtung + Anzeige für Stumm/ STUMM AUFHEREN). 03 LAUTSTÄRKEREGLER. 04 LAUTSTÄRKEANZEIGE (KOPFHÖRER | MIKROFON | AUDIO/SPRACHMONITOR | VU-MESSGERÄT). Hinweis: Standardmäßig werden alle 05 MODUSANZEIGE (KOPFHÖRER | MIKROFON | AUDIO/SPRACHMONITOR). 06 Mikrofonständer. 07 Richtcharakteristik-Taste. 08 Richtcharakteristik-Anzeigen. 09 3,5-mm-HEADSET-ANSCHLUSS. 10 USB-C-ANSCHLUSS

#### **003 Verbindung**

3,5 mm. 2,5 mm. PC | mac | PlayStation™ | Nintendo Switch™. \* Verwende für die beste Leistung das Originalkabel. USB-Kabel von Drittanbietern funktionieren evtl. nicht mit allen hier erwähnten Gerätemodellen. PC | Mobilgeräte | LAPTOP | Nintendo Switch™. \* USB-C-zu-USB-C-Kabel ist nicht im Lieferumfang enthalten. Die Verbindung über USB-C funktioniert möglicherweise nicht mit allen Modellen der genannten Geräte. Headset. \* 3,5-mm-zu-2,5-mm- oder 3,5-mm-Kabel ist nicht im Lieferumfang enthalten.

#### **MIKROFON 010 TECHN. DATEN**

Erforderliche Leistung/Verbrauch: 5 V === 500 mA<br>Abtastraten: 44.1 kHz / 48 kH: Abtastraten: 44,1 kHz / 48 kHz / 96 kHz / 192 kHz **Bitrate:** 16/24 Bit<br> **Kapseln:** 3 \* 14 mm 3 \* 14 mm Elektret-Kondensatormikrofon Richtcharakteristika: Kardioid, omnidirektional, Stereo, bidirektional<br>50 Hz = 16 kHz Frequenzbereich:<br>Fmnfindlichkeit:  $-37 + 3$  dB (1 kHz bei 1 Pa,  $0 \text{ dB} = 1 \text{ V/Pa}$ <br>110 dB

Maximaler Schalldruckpegel:

## **DE**

#### **004 Erstmalige Einrichtung auf dem PC**

4a Schließe das Mikrofon über eine USB-Verbindung an deinen PC an. 4b Gehe zu "Sound Settings" (Sound-Einstellungen öffnen) -> "Sound Control Panel" (Sound-Systemsteuerung). 4c Markiere UNTER PLAYBACK" (WIEDERGABE) "JBL Quantum Stream Studio" und wähle SET DEFAULT" (STANDARD EINSTELLEN) -> DEFAULT DEVICE" (STANDARDGERÄT) AUS. Töne über das JBL Quantum Stream Studio Mikrofon wiedergegeben und über einen angeschlossenen Kopfhörer gehört. Um den Ton direkt vom PC zu hören, wähle die PC-Soundkarte als Standardgerät. 4d Markiere unter "Recording" (Aufnahme) IBL QUANTUM STREAM STUDIO" UND WÄHLE SET DEFAULT" (STANDARD EINSTELLEN) -> "Default Device" (Standardgerät), damit der Ton direkt über den PC zu hören ist. 4e Folge den Anweisungen auf dem Bildschirm, um deine Sound-Einstellungen zu personalisieren.

#### **005 Erstmalige Einrichtung auf dem Mac**

5a Schließe das Mikrofon über eine USB-Verbindung an deinen Mac an. 5b Rufe das Apple-Menü auf und wähle "System Preferences" (Systemeinstellungen).

"JBL Quantum Stream Studio" für die TONAUSGABE. HINWEIS: STANDARDMÄSSIG. WERDEN ALLE TÖNE ÜBER DAS JBL QUANTUM STREAM STUDIO MIKROFON WIEDERGEGEBEN und über einen Angeschlossenen Kopfunden gehört. Wähl eine eingebauten Lautsprecher, um den Ton direkt über den Mac zu hören. 5d Wähle unter "Input" (FINGANG) . IBL QUANTUM STREAM STUDIO" ALS Audioeingang. 5e Folge den Anweisungen auf dem Bildschirm, um deine Sound-Einstellungen zu personalisieren.

5C WÄHLE UNTER INITPUT" (AUSGABE)

#### **006 Richtcharakteristik**

KARDIOID. INDIVIDUELLE PODCASTS. GAMING, STREAMING, VOICEOVERS USW. Omnidirektional. MEHR-PERSONEN-PODCASTS. KONFERENZGESPRÄCHE, AUßENAUFNAHMEN USW. STEREO. GESANG, INSTRUMENTE, ORCHESTER USW. BIDIREKTIONAL. INTERVIEWS, GESANGS- UND INSTRUMENTAL DUETTE USW. Kardioid (Standard). Omnidirektional. STEREO. BIDIREKTIONAL. EMPEDIALEME Positionierung. Nicht empfohlen **007 STUMM / STUMM AUFHEBEN**

#### stumm. stumm aufheben **008 Kopfhörerlautstärke / Mikrofonverstärkung**

**009 AUDIO-/SPRACHMONITOR**

554,7 g

**KOPFHÖRERVERSTÄRKER** 16 Ohm / 32 Ohm<br>42 mW RMS pro Kanal Ausgangsleistung (RMS):  $(last = 32 0hm)$ THD:  $< 0.5 %$  (Last = 32 Ohm)<br>Frequenzbereich:  $> 20 Hz = 32$  Ohm) Frequenzbereich:<br>Rauschabstand: 92 dB bei 48 kHz Abtastrate, 92 dB bei 192 kHz Abtastrate, (A-bewertet) **ABMESSUNGEN – MIKROFON MIT STATIV**<br>Abmessungen (Lx B x H): 9.0 cm x 9.0 cm x 20.45 cm

Abmessungen  $(L \times B \times H)$ :<br>Gewicht:

#### **001 ΤΙ ΕΙΝΑΙ ΣΤΟ ΚΟΥΤΙ**

Μικρόφωνο JBL Quantum Stream Studio, Καλώδιο τροφοδοσίας USB, QSG | καρτα εγγυησης | καρτα προειδοποιησης **002 ΕΠΙΣΚΟΠΗΣΗ**

01 Κουμπί αφής (Σίγαση/κατάργηση σίγασης μικροφώνου), 02 Δακτύλιος LED (φωτισμός RGB + ένδειξη σίγασης/κατάργησης σίγασης), 03 Κουμπι εντασησ ηχου, 04 ένδειξη εντασης ηχου (ακουστικα | μικροφωνο | παρακολουθηση ηχου/φωνης | μετρητης εντασης ηχου), 05 ενδειξεις λειτουργιας (ακουστικα | μικροφωνο | παρακολουθηση ηχου/φωνης), 06 βάση μικροφώνου, 07 κουμπί πολικού προτύπου, 08 ενδείξεις πολικού προτύπου, 09 θύρα ακουστικών 3,5 mm, 10 θύρα USB-C

#### **003 Σύνδεση**

3,5 mm, 2,5 mm, PC | mac | PlayStation™ | Nintendo Switch™, \* Για καλύτερη απόδοση, χρησιμοποιήστε το γνήσιο καλώδιο. Τα καλώδια USB τρίτων κατασκευαστών ενδέχεται να μην λειτουργούν με όλα τα μοντέλα των συγκεκριμένων συσκευών. PC | Mobile | LAPTOP | Nintendo Switch™, \* Το καλώδιο USB-C σε USB-C δεν περιλαμβάνεται στη συσκευασία. Η σε USB-C δεν περιλαμβάνεται στη συσκευασία. Η 5 Α Συνδέστε το μικρόφωνο στον Μac σας μέσω **008 ΕΝΤΑΣΗ ΗΧΟΥ ΑΚΟΥΣΤΙΚΩΝ /**<br>συνδεσιμότητα με USB-C μπορεί να μην λειτουργεί σύνδεσης USB, 5B Μεταβείτε στο μενού της Apple **ENIΣ** με όλα τα μοντέλα των εν λόγω συσκευών,

## **010 ΤΕΧΝΙΚΑ ΧΑΡΑΚΤΗΡΙΣΤΙΚΑ**

## **ΜΙΚΡΟΦΩΝΟ**

Απαιτούμενη ισχύς / κατανάλωση: 5 V === 500 mA<br>Δειγματοληψία: 44,1 kHz / 48 kH; Ρυθμός bit:<br>Κάψουλες: Συχνότητα απόκρισης:<br>Ευαισθησία: Μένιστο SPL: **ΕΝΙΣΧΥΤΗΣ ΑΚΟΥΣΤΙΚΟΥ**

**el** ακουστικά, \* Το καλώδιο 3,5 mm σε 2,5 mm ή 3,5 mm δεν περιλαμβάνεται στη συσκευασία. **004 Ρύθμιση για πρώτη φορά στον** 

# **υπολογιστή**

4A Συνδέστε το μικρόφωνο στον υπολογιστή σας μέσω σύνδεσης USB, 4B Μεταβείτε στις "Sound Settings" (Ρυθμίσεις ήχου) -> "Sound Control Panel" (Πίνακας ελέγχου ήχου), 4C Στην ενότητα "Playback" (Αναπαραγωγή) επισημάνετε το "JBL Quantum Stream Studio" και επιλέξτε "Set Default" (Ορισμός προεπιλογής) -> "Default Device" (Προεπιλεγμένη συσκευή), Σημείωση: Από προεπιλογή, όλοι οι ήχοι θα αναπαράγονται μέσω του μικροφώνου JBL Quantum Stream Studio και θα ακούγονται μέσω ενός ακουστικού που είναι συνδεδεμένο σε αυτό. Για να ακούτε ήχο απευθείας από τον υπολογιστή, επιλέξτε την κάρτα ήχου του υπολογιστή ως προεπιλεγμένη συσκευή, 4D Στην ενότητα "Recording" (Εγγραφή) κ.λπ., διπλής κατεύθυνσης, συνεντευξεις, επισημάνετε το "JBL Quantum Stream Studio" και επιλέξτε "Set Default" (Ορισμός προεπιλογής) -> "Default Device" (Προεπιλεγμένη συσκευή), 4E Ακολουθήστε τις οδηγίες που εμφανίζονται στην οθόνη για να εξατομικεύσετε τις ρυθμίσεις ήχου.

#### **005 Ρύθμιση για πρώτη φορά σε Mac**

5A Συνδέστε το μικρόφωνο στον Mac σας μέσω και επιλέξτε "System Preferences" (Προτιμήσεις

Ισχύς εξόδου (RMS): 42 mWrms ανά κανάλι

THD: <0,5% (Φορτίο = 32 ohms) Συχνότητα απόκρισης **ΔΙΑΣΤΑΣΕΙΣ - ΜΙΚΡΟΦΩΝΟ ΜΕ ΒΑΣΗ**

συστήματος), 5C Στην ενότητα "Output" (Έξοδος) επιλέξτε "JBL Quantum Stream Studio" για έξοδο ήχου, Σημείωση: Από προεπιλογή, όλοι οι ήχοι θα αναπαράγονται μέσω του μικροφώνου JBL Quantum Stream Studio και θα ακούγονται μέσω ενός ακουστικού που είναι συνδεδεμένο .<br>σε αυτό. Για να ακούσετε ήχο απευθείας από τον<br>Mac. επιλέξτε τα ενσωματωμένα ηγεία. 5D Στην ενότητα "Input" (Είσοδος) επιλέξτε "JBL Quantum<br>Stream Studio" νια είσοδο ήνου. 5E Ακολουθήστε τις οδηγίες στην οθόνη για να εξατομικεύσετε τις ρυθμίσεις ήχου.

#### **006 Πρότυπο πολικότητας**

καρδιοειδες, μεμονωμενα podcast, παιχνιδια, streaming, αφηγησεις κ.λπ., πανκατευθυντικό, podcasts πολλων ατομων. τηλεδιασκεψεις, ηχογραφησεις χωρου κ.λπ., στερεοφωνικο, φωνητικα, οργανα, ορχηστρες φωνητικα και οργανικα ντουετα κ.λπ., καρδιοειδές (προεπιλογή), πανκατευθυντικό, στερεοφωνικό, διπλής κατεύθυνσης, συνιστώμενη τοποθέτηση, δεν συνιστάται **007 ΣΙΓΑΣΗ / ΚΑτΑΡΓΗΣΗ ΣΙΓΑΣΗΣ**

σίγαση, κατάργηση σίγασης<br>008 ΕΝΤΑΣΗ ΗΧΟΥ ΑΚΟΥΣΤΙΚΟΝ / **009 ΗΧΗΤΙΚΗ / ΦΩΝΗΤΙΚΗ ΟΘΟΝΗ**

(φορτίο = 32 ohms) Λόγος σήματος προς θόρυβο: 92 dB με ρυθμό δειγματοληψίας 48 kHz, 92 dB με ρυθμό δειγματοληψίας 192 kHz, (A σταθμισμένο)

Διαστάσεις (Π x Υ x Β): 9,0 cm x 9,0 cm x 20,45 cm / 3,54" x 3,54" x 8,05" Βάρος: 554,7 g/1,223 lbs

Αντίσταση: 16 ohms / 32 ohms

Δειγματοληψία: 44,1kHz / 48 kHz / 96 kHz / 192 kHz 3 \* 14 mm Electret πυκνωτικό μικρόφωνο Πρότυπα πολικότητας: Καρδιοειδές, πανκατευθυντικό, στερεοφωνικό, διπλής

κατεύθυνσης<br>50 Hz - 16 kHz -37 ± 3 dB (1 kHz@1 Pa,  $0 \text{ dB} = 1 \text{ v/Pa}$ 

## **ES**

#### **001 CONTENIDO DE LA CAJA**

MICRÓFONO JBL QUANTUM STREAM STUDIO cable de alimentación USB; Guía de inicio rápido | TARJETA DE GARANTÍA | TARJETA DE ADVERTENCIA

#### **002 DESCRIPCIÓN GENERAL**

01 Botón táctil (silenciar/reactivar micrófono); 02 Anillo LED (iluminación RGB + indicador de silenciar/reactivar); 03 Dial de volumen; 04 INDICADOR DE VOLUMEN (Establecer predeterminado) -> «Default (AURICULARES | MICRÓFONO | MONITOR DE AUDIO/VOZ | VÚMETRO); 05 INDICADORES DE MODO (AURICULARES | MICRÓFONO | MONITOR DE se reproducirán mediante el micrófono JBL AUDIO/VOZ); 06 Base de micrófono; 07 Botón de patrón polar; 08 Indicadores de patrón polar; 09 Puerto de auriculares de 3,5 mm; 10 Puerto USB-C

#### **003 Conexión**

3,5 mm; 2,5 mm; PC | mac | PlayStation™ | Nintendo Switch™; \* Para obtener el mejor rendimiento posible, use el cable original. Puede que los cables USB de terceros no funcionen con todos los modelos; PC | MÓVIL I ORDENADOR PORTÁTIL I NINTENDO SWITCH™; \* EL CABLE DE USB-C A USB-C NO está incluido en el paquete. La conectividad mediante USB-C puede no funcionar con todos los modelos de los dispositivos indicados;

## **MICRÓFONO 010 ESPECIFICACIONES TÉCNICAS**

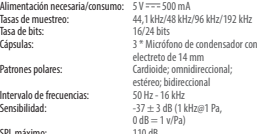

SPL máximo

Auriculares; \* El cable de 3,5 mm a 2,5 mm o 3,5 mm no está incluido en el paquete. **004 Primera configuración en el PC** 4a Conecta el micrófono al PC mediante una conexión USB; 4b Ve a «Sound Settings»

(Ajustes de sonido) -> «Sound Control Panel» (Reproducción), resalta «JBL Quantum STREAM STUDIO» Y SELECCIONA «SET DEFAULT» Device» (Dispositivo predeterminado); Nota: DE FORMA PREDETERMINADA, TODOS LOS SONIDOS Quantum Stream Studio y se escucharán por unos auriculares conectados a él. Para escuchar sonido desde el PC directamente, SELECCIONA LA TARJETA DE SONIDO DEL PC como dispositivo predeterminado; 4d En «PLAYBACK» (REPRODUCCIÓN), RESALTA «JBL Quantum Stream Studio» y selecciona «Set Default» (Establecer predeterminado) -> «Default Device» (Dispositivo predeterminado); 4e Sigue las instrucciones en pantalla para personalizar los ajustes de sonido. **005 Primera configuración en el MAC** 5a Conecta el micrófono al Mac mediante una conexión USB; 5b Ve al menú de Apple y selecciona «System Preferences»

(Panel de control de sonido); 4c En «Playback» por unos auriculares conectados a él. Para (Preferencias del Sistema); 5c En «Output» (Salida), selecciona«JBL Quantum Stream STUDIO» PARA LA SALIDA DE SONIDO; NOTA: DE forma predeterminada, todos los sonidos se reproducirán mediante el micrófono JBL Quantum Stream Studio y se escucharán escuchar sonido desde el Mac directamente, selecciona los altavoces integrados; 5d En «Input» (Entrada), selecciona «JBL Quantum STREAM STUDIO» PARA LA ENTRADA DE AUDIO-5e Sigue las instrucciones en pantalla para personalizar los ajustes de sonido.

#### **006 Patrón polar**

CARDIOIDE; PODCASTS INDIVIDUALES, JUEGOS, TRANSMISIÓN, VOZ EN OFF, ETC.; OMNIDIRECCIONAL; PODCASTS CON VARIAS PERSONAS. LLAMADAS EN CONFERENCIA, GRABACIONES DE CAMPO, ETC; ESTÉREO; VOZ, INSTRUMENTOS, ORQUESTAS, ETC; Bidireccional; ENTREVISTAS, DÚOS DE VOZ E INSTRUMENTOS, ETC; CARDIOIDE (PREDETERMINADO); Omnidireccional; Estéreo; Bidireccional; Posición recomendada; No recomendada

#### **007 SILENCIAR/REACTIVAR** SILENCIAR/REACTIVAR

**008 Volumen de los auriculares/aumento del micrófono 009 MONITOR DE AUDIO/VOZ**

# **AMPLIFICADOR DE LOS AURICULARES**

16 Ohm/32 Ohm<br>42 mWrms. nor.canal Potencia de calida (RMS):  $(cara = 32.0$ hm) THD:  $< 0.5$  % (carga = 32 Ohm)<br>Intervalo de frecuencias:  $20.142 - 20.142$ Intervalo de frecuencias:<br>Relación señal-ruido: 92 dB con tasa de muestreo de 48 kHz, 92 dB con tasa de muestreo de 192 kHz, (ponderación A) **DIMENSIONES DEL MICRÓFONO CON SOPORTE**<br>Dimensiones (An. x Al. x Prof.): 9.0 cm x 9.0 cm x 20.45 cm Dimensiones (An. x Al. x Prof.):

Peso: 554,7 g

JBL Quantum Stream Studio -mikrofoni;

USB-virtakaapeli; QSG | TAKUUKORTTI | VAROITUSKORTTI

## **002 YLEISKATSAUS**

**001 PAKKAUKSEN SISÄLTÖ**

01 Kosketusnäppäin (mikrofonin mykistäminen / mykistämisen poistaminen); 02 Rengas-LED (RGB-valaistus + mykistäminen / mykistämisen poistamisen merkkivalo); 03 Äänenvoimakkuuden SÄÄDIN; 04 VOLUME-ILMAISIN (KUULOKE | MIC | ÄÄNITARKKAILU | VU-MITTARI); 05 TILA-ILMAISIMET (KUULOKE | MIC | ÄÄNITARKKAILU); 06 Mikrofoniteline; 07 Suuntakuviopainike; 08 Suuntakuvionilmaisimet; 09 3,5 mm:n kuulokeliitäntä; 10 USB-C-portti

## **003 Liitettävyys**

3,5 mm; 2,5 mm; PC | mac | PlayStation™ | NINTENDO SWITCH™; \* PARHAAN SUORITUSKYVVN saat käyttämällä alkuperäistä kaapelia. Kolmannen osapuolen USB-kaapelit eivät välttämättä toimi kaikkien mainittujen laitteiden mallien kanssa; PC | Mobile | LAPTOP | Nintendo Switch™; \* USB-C USB-Ckaapeli ei sisälly pakkaukseen. Liitettävyys USB-C:llä ei välttämättä toimi kaikkien

#### **010 TEKNISET TIEDOT**

Siirtonopeus:<br>Kanselit:

# Maksimi SPL:

**KUULOKEVAHVISTIN** Impedanssi: 16 / 32 ohmia

**FI** mainittujen laitteiden mallien kanssa; kuulokkeet; \* 3,5 mm:n 2,5 mm:n tai 3,5 mm:n kaapeli ei sisälly pakkaukseen.

## **004 Ensiasennus tietokoneella**

4a Liitä mikrofoni tietokoneeseen USB-yhteyden kautta; 4b Siirry kohtaan "Sound Settings" (Ääniasetukset) -> "Sound Control Panel" (Äänen ohjauspaneeli); 4c Kohdassa "Playback" (Toisto) -korosta "JBL Quantum Stream Studio" ja valitse "Set Default" (Aseta Quantum Stream Studio". 5e Seuraa näytön oletus) -> "Default Device" (Oletuslaite); Huom: OLETUSARVOISESTI KAIKKI ÄÄNET TOISTETAAN JBL Quantum Stream Studio -mikrofonin kautta ja kuullaan siihen liitettyjen kuulokkeiden kautta. Jos haluat kuulla äänen suoraan PC:stä, valitse PC:n äänikortti oletuslaitteeksi. KENTTÄTALLENNUKSET JNE.; Stereo; 4d Kohdassa "Recording" (Tallennus) -korosta "JBL Quantum Stream Studio" ja valitse "Set Default" (Aseta oletus) -> "Default Device" (Oletuslaite). 4e Seuraa näytön ohjeita ääniasetusten mukauttamiseksi.

## **005 Ensiasennus Macilla**

5a Liitä mikrofoni Mac-tietokoneeseen USB-yhteyden kautta; 5b Mene Applevalikkoon ja valitse "System Preferences" (Järjestelmäasetukset); 5c Valitse

Häjriöetäisyys:

# **MITAT - MIKR. JALUSTALLA**

"Output" (Ulostulo)-kohdassa "JBL Quantum STREAM STUDIO" ÄÄNEN ULOSTULOKSI Huom: Oletusarvoisesti kaikki äänet toistetaan JBL Quantum Stream Studio -MIKROFONIN KAUTTA JA KUULLAAN SIIHEN liitettyjen kuulokkeiden kautta. Jos haluat kuulla äänen suoraan Macista, valitse sisäänrakennetut kaiuttimet. 5d Valitse kohdassa "Input" (Tulo) äänituloksi "JBL ohjeita ääniasetusten mukauttamiseksi.

#### **006 Suuntakuvio**

KARDIOIDI; YKSITTÄISET PODCASTIT, PELAAMINEN, SUORATOISTO, VOICEOVER INE; PALLOKUMO; USEAN HENKILÖN PODCASTIT. KONFERENSSIPUHELUT, VOKALISTIT, INSTRUMENTIT, ORKESTERIT JNE.; KAHDEKSIKKO; HAASTATTELUT, VOKALISTIT- JA INSTRUMENTTIDUETOT INE · KARDIOIDI (oletus); Pallokuvio; Stereo; Kahdeksikko; SUOSITELTAVA SUOTTELU; ELSUOSITELTAVA **007 MYKISTYS / MYKISTYKSEN POISTO** mykistys; mykistyksen poisto

#### **008 Kuulokkeiden äänenvoimakkuus / mikrofonin vahvistus 009 ÄÄNITARKKAILU**

Lähtöteho (RMS): 42 mWrms per kanava (kuormitus = 32 ohmia) THD:  $< 0.5 \%$  (kuormitus = 32 ohmia)<br>Taajuusvaste:  $20 Hz - 20 Hz$ Taajuusvaste: 20 Hz - 20 kHz<br>Häiriöetäisuus: 92 dR 48 kHz:n näytteenottotaajuudella, 92 dB 192 kHz:n näytteenottotaajuudella, (A-painotettu)

#### 9.0 cm x 9.0 cm x 20,45 cm / 3,54" x 3,54" x 8,05" Paino: 554,7 g / 1,223 paunaa

# **MIKROFONI** Käyttöjännite/virrankulutus:  $5V = 500 \text{ mA}$ <br>Näytteenottotaajuudet:  $44.1 \text{ kHz} / 48 \text{ kHz}$ Suuntakuvio: Kardioidi, pallokuvio, stereo,

Taajuusvaste:<br>Herkkyys:

 $R * 14$  mm:n

kahdeksikko<br>50 Hz - 16 kHz

Näytteenottotaajuudet: 44,1 kHz / 48 kHz / 96 kHz / 192 kHz

elektreettikondensaattorimikrofoni

# $-37 \pm 3$  dB (1 kHz@1 Pa,

 $0 dB = 1 v/Pa$ )<br>110 dB

### **001 A DOBOZ TARTALMA**

JBL Quantum Stream Studio mikrofon; USB-tápákábel; GYORS ÚTMUTATÓ | JÓTÁLLÁSI JEGY | FIGYELMEZTETŐ KÁRTYA **002 ÁTTEKINTÉS**

01 ÉRINTŐGOMB (MIKROEON NÉMÍTÁSA) némításának feloldása); 02 LED Gyűrű (RGB világítás + némítás/némítás feloldása jelzőfény); 03 Hangerő-szabályozó gomb; 04 (Beállítás alapértelmezettként) -> HANGERŐ JELZŐFÉNY (FEJHALLGATÓ | MIKROFON | AUDIO/HANG MONITOR | HANGERŐ MÉRŐ); 05 ÜZEMMÓD JELZŐFÉNYEK (FEJHALLGATÓ | MIKROFON | AUDIO/HANG MONITOR); 06 Mikrofonállvány; 07 Karakterisztika gomb; 08 Karakterisztika jelzőfényei; 09 3,5 mm-es fejhallgatóport; 10 USB-C port

#### **003 Csatlakozás**

3,5 mm; 2,5 mm; PC | mac | PlayStation™ | NINTENDO SWITCH™; \* A LEGJOBB TELJESÍTMÉNY érdekében az eredeti kábelt használja. ELŐFORDULHAT, HOGY A HARMADIK FÉLTŐL SZÁRMAZÓ USB-KÁBELEK NEM HASZNÁLHATÓK az említett eszközök minden modelljével; PC | MOBIL | LAPTOP | NINTENDO SWITCH™; \* Az USB-C - USB-C kábel nem része a szállítmánynak. Az USB-C kapcsolat nem feltétlenül működik az említett eszközök összes modelljével; fejhallgató; \* A 3,5 mm - 2,5 mm-es vagy a 3,5 mm-es kábel nem része a szállítmánynak.

#### **MIKROFON 010 TECHNIKAI SPECIFIKÁCIÓK**

Szükséges energia/<br>Energiafogyasztás: Energiafogyasztás: 5 V <del>s = 5</del> 500 mA<br>Mintavételi frekvencia: 44,1 kHz / 48 kHz / 96 kHz / 192 kHz<br>Bitsebesség: 16 / 24 bit<br>Kapszula: 3 \* 14 mm-es elektret kondenzátor<br>mikrofon Karakterisztikák: Kardioid, több irányú, sztereó, kétirányú<br>Frekvenciaválasz: 50 Hz - 16 kHz érzékenység: -37 ± 3 dB (1 kHz@1 Pa,<br>Érzékenység: -37 ± 3 dB (1 kHz@1 Pa,

Maximális SPL: 110 dB

## **hu**

### **004 Első telepítés PC-re**

4a Csatlakoztassa a mikrofont a PC–hez az USB–kapcsolaton keresztül; 4b Lépjen a "Sound Settings" (Hangbeállítások) -> "SOUND CONTROL PANEL" (HANGVEZÉRLŐ PANEL) – ALAPÉRTELMEZÉS SZERINT MINDEN HANG A pontra; 4c A "Playback" (VISSZAJÁTSZÁS)<br>Részen jelölje ki a "JBL Quantum Stream STUDIO" ELEMET ÉS VÁLASSZA A "SET DEFAULT" DEFAULT DEVICE" (ALAPÉRTELMEZETT ESZKÖZ) lehetőséget; Megjegyzés: Alapértelmezés SZERINT MINDEN HANG A JBL OLIANTUM STREAM Studio mikrofonon keresztül szólal meg, és a hozzá csatlakoztatott fejhallgatón keresztül hallható. Ha közvetlenül a PCről szeretné a hangot hallani, válassza a PC hangkártyáját alapértelmezett eszközként; 4d A "Recording" (Felvétel) alatt jelölje ki a "JBL Quantum Stream STUDIO" ELEMET, ÉS VÁLASSZA A "SET DEFAULT" (Beállítás alapértelmezettként) -> DEFAULT DEVICE" (ALAPÉRTELMEZETT ESZKÖZ) lehetőséget; 4e A hangbeállítások személyre szabásához kövesse a képernyőn megjelenő utasításokat.

## **005 Első telepítés Mac-re**

5A CSATLAKOZTASSA A MIKROFONT A MAC-HEZ AZ USB-KAPCSOLATON KERESZTÜL: 5b Lépjen be az Apple menübe, majd VÁLASSZA A SYSTEM PREFERENCES"

**FEJHALLGATÓ ERŐSÍTŐ**

**MÉRETEK - MIKROFON ÁLLVÁNNYAL<br>Méretek (H x Sz x Ma): 9.0 cm** 

Súly: 554,7 g / 1,223 font

(RENDSZERBEÁLLÍTÁSOK) PONTOT; 5C AZ<br>OUTPUT" (KIMENET) PONTBAN A HANG KIMENETHEZ VÁLASSZA A IBL QUANTUM Stream Studio" elemet; Megjegyzés: JBL Quantum Stream Studio mikrofonon keresztül szólal meg, és a hozzá csatlakoztatott fejhallgatón keresztül hallható. Ha közvetlenül a Mac-ről szeretné a hangot hallani, válassza a IBEMENET) PONTRAN A HANG BEMENETHEZ VÁLASSZA A "JBL QUANTUM STREAM STUDIO"<br>ELEMET: **SE** A HANGREÁLI ÍTÁSOK SZEMÉLYRE SZARÁSÁHOZ KÖVESSE A KÉPERNYŐN MEGJELENŐ UTASÍTÁSOKAT. **006 Karakterisztika**

KARDIOID; EGYÉNI PODCASTOK, JÁTÉKOK, STREAMING, HANGEFLVÉTELEK, STR.; TÖRR irányú; TÖBB SZEMÉLYES PODCASTOK. KONFERENCIAHÍVÁSOK, TEREPEELVÉTELEK STB. SZTEREÓ; VOKÁL, HANGSZEREK, ZENEKAROK STB.; Két irányú, INTERJÚK, VOKÁL ÉS HANGSZERES DUETTEK STB.; Kardoid (alapértelmezett); TÖBB IRÁNYÚ; SZTEREÓ; KÉT IRÁNYÚ; AJÁNLOTT ELHELYEZÉS; NEM AJÁNI OTT

## **007 NÉMA / HANGOS**

néma; hangos **008 Fejhallgató hangerő / mikrofon erősítés 009 AUDIO / HANG MONITOR**

Impedancia: 16 Ohm / 32 Ohm<br>Impedancia: 16 Ohm / 32 mWrms csatornánként<br>(Terhelés = 32 Ohm) (Terhelés = 32 Ohm) THD: <0,5% (Terhelés = 32 ohm) Frekvenciaválasz: 20 Hz - 20 kHz Jel-zaj arány: 92 dB 48 kHz mintavételi frekvenciával, 92 dB 192 kHz mintavételi<br>frekvenciával, (A-súlyozott)  $\frac{1}{3}$ ,0 cm x 9,0 cm x 20,45 cm /<br>3.54" x 3.54" x 8.05"

#### **001 CONTENUTO DELLA CONFEZIONE**

MICROFONO JBL QUANTUM STREAM STUDIO cavo di alimentazione USB; QSG | SCHEDA DI GARANZIA | SCHEDA DELLE AVVERTENZE

#### **002 PANORAMICA**

02 LED ad anello (illuminazione RGB + spia Mute/Unmute ); 03 Manopola del volume; 04 SPIA DEL VOLUME (CUFFIE | MICROFONO | MONITOR AUDIO/VOCE | VU METER); 05 SPIE MODALITÀ (CUFFIE | MICROFONO | MONITOR AUDIO/VOCE); 06 Supporto microfono; 07 Pulsante diagramma polare; 08 Spie diagrammi polari; 09 Porta cuffie da 3,5mm; 10 Porta USB-C.

## **003 Collegamento**

3,5 mm; 2,5 mm; PC | mac | PlayStation™ | Nintendo Switch™; \* Per prestazioni ottimali, utilizzare il cavo originale. I cavi USB di terze parti potrebbero non funzionare con tutti i modelli di tali dispositivi; PC | Cellulare | LAPTOP | Nintendo Switch™; \* il cavo da USB-C a USB-C non è incluso nella confezione. La connettività con USB-C potrebbe non essere garantita con tutti i modelli di tali dispositivi; cuffia; \* il cavo da 3,5mm a 2,5mm o 3,5mm non è incluso nella confezione.

Frequenza di campionamento:<br>Rit rate: Bit rate: 16/24 bit<br>Capsule: 3 \* Microfc Diagrammi polari: Cardioide, omnidirezionale, Risposta in frequenza:<br>Sensibilità: SPL massimo:

**IT 004 Configurazione al primo utilizzo su PC**

01 Pulsante touch (Mute/Unmute microfono); audio); 4c In "Playback" (Riproduzione) 4a Collegare il microfono al PC tramite connessione USB; 4b Andare in "Sound SETTINGS" (IMPOSTAZIONI AUDIO) -> "SOUND CONTROL PANEL" (PANNELLO DI CONTROLLO evidenziare "JBL Quantum Stream Studio" e selezionare "Set Default" (Imposta predefinito) -> "Default Device" (Dispositivo predefinito); Nota: Per impostazione predefinita, tutti i suoni saranno riprodotti tramite il microfono JBL Quantum Stream Studio ed ascoltati tramite una cuffia ad esso collegata. Per ascoltare l'audio direttamente dal PC, selezionare la scheda audio del PC come dispositivo predefinito; 4d In "Recording" (Registrazione) evidenziare "JBL Quantum STREAM STUDIO" E SELEZIONARE "SET DEFAULT (Imposta predefinito) -> "Default Device" (Dispositivo predefinito); 4e seguire le istruzioni visualizzate sullo schermo per personalizzare le impostazioni audio.

**005 Configurazione al primo utilizzo su Mac 007 MUTE / UNMUTE** 5a Collegare il microfono al Mac tramite connessione USB; 5b Andare al menu Apple

e selezionare "System Preferences"

Rapporto segnale/rumore:

(Preferenze di sistema); 5c In "Output" (Uscita) selezionare "JBL Quantum Stream Studio" per l'uscita audio; Nota: Per impostazione predefinita, tutti i suoni SARANNO RIPRODOTTI TRAMITE IL MICROFONO JBL Quantum Stream Studio ed ascoltati tramite una cuffia ad esso collegata. Per ascoltare l'audio direttamente dal MAC, selezionare gli speaker integrati; 5d In "Input" (Ingresso) selezionare "JBL Quantum Stream Studio" per l'ingresso audio; 5e Seguire le istruzioni visualizzate sullo schermo per personalizzare le impostazioni audio.

#### **006 Diagramma polare**

CARDIOIDE; PODCAST INDIVIDUALI, GAMING, STREAMING, VOICE-OVER ETC; OMNIDIREZIONALE; PODCAST MULTI-PERSONA. CONFERENCE CALL, REGISTRAZIONI SUL CAMPO ETC; Stereo; VOCI, STRUMENTI, ORCHESTRE ETC; BIDIREZIONALE; INTERVISTE, DUETTI VOCALI E STRUMENTALI ETC; Cardioide (predefinito); Omnidirezionale; STEREO: BIDIREZIONALE: POSIZIONAMENTO consigliato; Non consigliato

mute; unmute **008 Volume cuffia / guadagno microfono**

# **009 MONITOR AUDIO / VOCE**

Potenza in uscita (RMS): 42 mWrms per canale  $(Caricon = 32 ohm)$ THD:  $<$  0,5% (Carico = 32 ohm)<br>Pisnosta in frequenza:  $20.142 - 20.147$ Risposta in frequenza:  $20 \text{ Hz} - 20 \text{ kHz}$ <br>Ranporto segnale/rumore: 92 dB con frequenza d campionamento di 48 kHz, 92 dB con frequenza di campionamento di 192 kHz, (pesato A) **DIMENSIONI - MICROFONO CON SUPPORTO**<br>Dimensioni (1 x P x A): 9.0 cm x  $9.0 \text{ cm} \times 9.0 \text{ cm} \times 20.45 \text{ cm}$ 3,54" x 3,54" x 8,05" Peso: 554,7 g / 1,223 lbs

## **MICROFONO** Alimentazione richiesta/consumo: 5 V === 500 mA<br>Freguenza di campionamento: 44.1 kHz / 48 kHz / 96 kHz / 197 kHz **010 SPECIFICHE TECNICHE**

**AMPLIFICATORE CUFFIE**

 $0 \text{ dB} = 1 \text{ v/Pa}$ 

 $-37 \pm 3$  dB (1 kHz@1 Pa, Impedenza: 16 ohm / 32 ohm

stereo, bidirezionale<br>50 Hz - 16 kHz

3 \* Microfono a condensatore elettrete da 14 mm

#### **001 VERPAKKINGSINHOUD**

JBL Quantum Stream Studio-microfoon; USB-voedingskabel; QSG | GARANTIEKAART | WAARSCHUWINGSBLAD

#### **002 OVERZICHT**

01 AANRAAKKNOP (MICROFOON DEMPEN/ Dempen opheffen); 02 Ring-LED (RGB-verlichting + Dempen/Dempen opheffen-indicator); 03 Volumeknop; 04 VOLUME-INDICATOR (KOPTELEFOON | MIC | AUDIO/SPRAAK-MONITOR | VU-METER); 05 MODUSINDICATOREN (HOOFDTELEFOON | MIC | AUDIO/SPRAAK-MONITOR); 06 Microfoonstandaard; 07 POLAIR PATROON-KNOP; 08 POLAIR PATROONindicatoren; 09 3,5 mm koptelefoonpoort; 10 USB-C-poort

#### **003 Aansluiting**

3,5 mm; 2,5 mm; Pc | mac | PlayStation™ | NINTENDO SWITCH™; \* GEBRUIK DE ORIGINELE kabel voor optimale prestaties. USB-kabels "Recording" (Opnemen) en selecteer "Set van derde partijen werken mogelijk niet met alle modellen van de genoemde apparaten; Pc | Mobile | LAPTOP | Nintendo SWITCH™ \* USB-C NAAR USB-C KABEL NIET bij verpakking inbegrepen. Connectiviteit met USB-C werkt mogelijk niet met alle modellen van genoemde apparaten;

#### **MICROFOON 010 TECHNISCHE SPECIFICATIES**

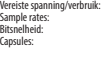

Polaire patronen: Cardioïde, omnidirection

Frequentierespons<br>Gevoeligheid:

Maximaal SPL:

# **KOPTELEFOONVERSTERKER**

 $0 \text{ dB} = 1 \text{ v/Pa}$ Impedantie: 16 ohm / 32 ohm

 $S$  V =  $S$  500 mA

stereo, bidirectioneel<br>50 Hz - 16 kHz

-37 ± 3 dB (1 kHz@1 Pa,

16 / 24 bit 3 \* 14 mm electretcondensatormicrofoon

**NL** koptelefoon; \* Kabel van 3,5 mm naar 2,5 mm of 3,5 mm wordt niet meegeleverd. **004 Eerste keer instellen op pc** 4a Sluit de microfoon via USB aan op de pc; 4b Ga naar "Sound Settings" (Geluidsinstellingen) -> "Sound Control PANEL" (GELUIDSCONFIGURATIESCHERM) 4c Selecteer "JBL Quantum Stream Studio" onder "Playback" (Afspelen) en selecteer "Set Default" (Standaard instellen) -> "Default Device" (Standaard apparaat); Opmerking: Standaard wordt alle geluid WEERGEGEVEN VIA DE JBL QUANTUM STREAM STUDIO-MICROFOON EN GEHOORD VIA EEN koptelefoon die erop is aangesloten. OM HET GELUID RECHTSTREEKS VAN DE PC

te horen: selecteer de pc-geluidskaart als standaardapparaat; 4d Markeer "JBL Quantum Stream Studio" onder Default" (Standaard instellen) -> "Default Device" (Standaard apparaat); 4e Volg de aanwijzingen op het scherm om de geluidsinstellingen te personaliseren. **005 Eerste keer instellen op Mac** 5a Sluit de microfoon aan op de Mac via een USB-verbinding; 5b Ga naar het Apple-menu

en selecteer "System Preferences"

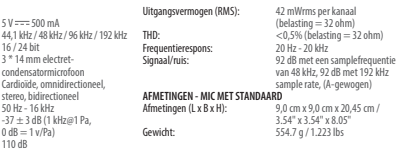

(Systeemvoorkeuren); 5c Selecteer "JBL Quantum Stream Studio" onder "Output" (Uitvoer) voor geluidsuitvoer; Opmerking: STANDAARD WORDT ALLE GELUID WEERGEGEVEN via de JBL Quantum Stream Studio-microfoon en gehoord via een koptelefoon die erop is aangesloten. Om direct geluid van de Mac te horen: selecteer de ingebouwde luidsprekers; 5d Selecteer "JBL Quantum Stream Studio" onder "Input" (Invoer) voor audio-invoer; 5e Volg de aanwijzingen op het scherm om de geluidsinstellingen te personaliseren.

#### **006 Polair patroon**

CARDIOÏDE; INDIVIDUELE PODCASTS, GAMING, STREAMING, VOICE-OVERS ETC-OMNIDIRECTIONEEL; PODCASTS VOOR MEERDERE PERSONEN. CONFERENTIEGESPREKKEN, VELDOPNAMES ETC; Stereo; ZANG, INSTRUMENTEN, ORKESTEN ETC; Bidirectioneel; INTERVIEWS, VOCALE EN INSTRUMENTELE DUETS ETC; Cardioïde (standaard); Omnidirectioneel; Stereo; bidirectioneel; AANBEVOLEN PLAATSING; NIET AANGERADEN **007 DEMPEN/DEMPEN OPHEFFEN** dempen; dempen opheffen **008 Koptelefoonvolume / microfoonversterking 009 AUDIO / SPRAAKMONITOR**

#### **001 INNHOLD I ESKEN**

JBL Quantum Stream Studio-mikrofon; USB-strømkabel; QSG | GARANTIKORT | ADVARSELSKORT

#### **002 OVERSIKT**

01 Berøringsknapp (demp / opphev demping av mikrofon); 02 Ring-LED (RGB-belysning + Demp-/opphev dempingindikator); 03 Volumknott; 04 VOLUMINDIKATOR Stream Studio» og velger «Set Default» (HODETELEFON | MIKROFON | LYD/ TALEMONITOR | VU-MÅLER); 05 MODUSINDIKATORER (Standardenhet); Merk: Som standard (HODETELEFON | MIKROFON | LYD/TALEMONITOR); 06 Mikrofonstativ; 07 Polarmønsterknapp; 08 Polarmønsterindikatorer; 09 3,5 mm hodesettport; 10 USB-C-port

#### **003 Tilkobling**

3,5 mm; 2,5 mm; PC | Mac | PlayStation™ | Nintendo Switch™; \* For best mulig ytelse må du bruke originalkabelen. UsB-kabler fra tredjeparter vil kanskje ikke virke med alle modeller av de nevnte enhetene; PC | Mobil | BÆRBAR DATAMASKIN | Nintendo Switch™; \* USB-C til USB-C-kabel følger ikke med i pakken. Tilkobling med USB-C virker kanskje ikke med alle modeller av de nevnte

#### **MIKROFON 010 TEKNISKE SPESIFIKASJONER**

# Nødvendig strøm / forbruk: 5 V = 500 mA<br>Samplingsfrekvenser: 44.1 kHz / 48 kHz Bithastighet:<br>Mikrofoner:

Polarmønstre: Cardioid, omnidireksjonell,

Frekvensrespons:<br>Falsomhet:

#### Maksimal SPL: **HODETELEFONFORSTERKER**

**NO** enhetene. Hodesett; \* 3,5 mm til 2,5 mm eller 3,5 mm kabel følger ikke med i pakken.

## **004 Førstegangsoppsett på PC**

4a Koble mikrofonen til PC-en via USB-tilkoblingen; 4b Gå til «Sound Settings» (Lydinnstillinger) -> «Sound Control Panel» (Lydkontrollpanel); 4c Under «Playback» (Avspilling) merker du av «JBL Quantum (Angi standard) -> «Default Device» SPILLES ALLE LYDER AV FRA JBL QUANTUM STREAM STUDIO-MIKROFONEN OG HØRES gjennom den tilkoblede hodetelefonen. For å høre lyd rett fra PC-en må du velge PC-lydkortet som standardenhet; 4d Under «Recording» (Opptak) merker du av «JBL Quantum Stream Studio» og velger «Set Default» (Angi standard) -> «Default Device» (Standardenhet); 4e Følg anvisningene på skjermen for å tilpasse lydinnstillingene. **005 Førstegangsoppsett på Mac** 5a Koble mikrofonen til Mac-en via USB-tilkoblingen; 5b Gå til Apple-menyen og velg «System Preferences» (Systemvalg);

5c Under «Output» (Utgang) velger du «JBL Quantum Stream Studio» for lydutgang; Merk: Som standard spilles alle lyder av fra JBL Quantum Stream Studio-mikrofonen og høres gjennom den tilkoblede hodetelefonen. For å høre lyd rett fra Mac-en innebygde høyttalerne; 5d Under «Input» (Inngang) velger du «JBL Quantum Stream Studio» som lydinngang; 5e Følg anvisningene på skjermen for å tilpasse lydinnstillingene.

#### **006 Polarmønster**

CARDIOID; INDIVIDUELLE PODKASTER, GAMING, STRØMMING, VOICEOVER OSV.; OMNIDIREKSJONELL: PODKASTER MED FLERE PERSONER. KONFERANSESAMTALER, FELTOPPTAK OSV.; Stereo; VOKALER, INSTRUMENTER, ORKESTRE OSV.; Toveis; INTERVJUER, VOKAL- OG INSTRUMENTAL DUETTER OSV: CARDIOID (standard); Omnidireksjonell; Stereo; Toveis; ANBEEALT POSISJONERING; IKKE ANBEFALT **007 DEMP / OPPHEV DEMPING** demp; opphev demping **008 Hodetelefonvolum/ mikrofonforsterkning 009 LYD-/TALEMONITOR**

44,1 kHz / 48 kHz / 96 kHz / 192 kHz<br>16/24 hit 3 \* 14 mm Electret Condenser- $-37 \pm 3$  dB (1 kHz ved 1 Pa, Frekvensrespons:<br>Signal-til-lvd: **MÅL – MIKROFON MED STATIV**

Utgangseffekt (RMS): 42 mWrm pr. kanal  $(Belastnina = 32 ohm)$ THD:  $< 0.5 %$  (belastning  $= 32$  ohm)<br>Frekvensrespons:  $20 Hz = 20 kHz$ 92 dB med 48 kHz samplingsfrekvens, 92 dB med 192 kHz samplingsfrekvens, (A-vektet)

9,0 cm x 9,0 cm x 20,45 cm / 3,54" x 3,54" x 8,05" Vekt: 554,7 g / 1,223 pund

Impedans: 16 ohm / 32 ohm

 $0 dB = 1 v/Pa$ )<br>110 dB

mikrofon

stereo, toveis<br>50 Hz - 16 kHz

## **001 ZAWARTOŚĆ OPAKOWANIA**

#### Mikrofon JBL Quantum Stream Studio; kabel zasilający USB; QSG | KARTA GWARANCYJNA | KARTA OSTRZEGAWCZA

## **002 OMÓWIENIE**

01 PRZYCISK DOTYKOWY (WYCISZENIE / anulowanie wyciszenia mikrofonu); 02 Pierścień LED (Oświetlenie RGB + wskaźnik dźwiękiem); 4c W sekcji "Playback" (Odtwarzanie) podświetl pozycję "JBL WYCISZENIA / ANULOWANIA WYCISZENIA) 03 Pokrętło głośności; 04 WSKAŹNIK GŁOŚNOŚCI (SŁUCHAWKI | MIKROFON | ODSŁUCH DŹWIĘKU/GŁOSU| MIERNIK VU); 05 WSKAŹNIKI TRYBU (SŁUCHAWKI | MIKROFON | ODSŁUCH DŹWIĘKU/GŁOSU); 06 Stojak mikrofonowy; 07 PRZYCISK USTAWIENIA KIERUNKOWOŚCI-08 Wskaźniki kierunkowości; 09 Gniazdo 3,5 mm słuchawek; 10 Port USB-C

#### **003 Połączenie**

3,5 mm; 2,5 mm; PC | Mac | PlayStation™ | NINTENDO SWITCH™; \* ABY UZYSKAĆ NA ILEPSZA EFEKTYWNOŚĆ, NALEŻY UŻYWAĆ ORYGINALNEGO kabla. Kable USB innych producentów mogą nie być kompatybilne ze wszystkimi modelami tych urządzeń; PC | Mobile | LAPTOP | Nintendo ekranie, aby spersonalizować swoje Switch™; \* Kabel USB-C do USB-C nie jest dołączony do zestawu. Łączność z portem USB-C może nie być możliwa w przypadku niektórych modeli wymienionych urządzeń; \* kabel 3,5 mm do 2,5 mm lub 3,5 mm nie jest dołączony do zestawu.

#### **MIKROFON 010 DANE TECHNICZNE**

Wymagana moc/pobór: 5 V === 500 mA<br>Czestotliwość próbkowania: 44.1 kHz / 48 kHz Szybkość transmisja:<br>Kapsuły:

Charakterystyka kierunkowości:

Pasmo przenoszenia:<br>Czykość:

Maksymalne ciśnienie akustyczne SPL: 110 dB

# **na komputerze PC**

**pl**

4a Podłącz mikrofon do komputera PC za .SOUND SETTINGS" (USTAWIENIA DŹWIEKU) -> "Sound Control Panel" (Panel sterowania Quantum Stream Studio" i wybierz opcję SET DEFAULT" (USTAW DOMYŚLNE) -> DEFAULT DEVICE" (URZADZENIE DOMYŚLNE); Uwaga: Domyślnie wszystkie dźwięki będą odtwarzane przez mikrofon JBL Quantum Stream Studio i słyszalne przez słuchawki do niego podłączone. Aby odsłuchiwać dźwięk bezpośrednio z komputera PC, wybierz kartę dźwiękową komputera PC, jako domyślne urządzenie; 4d W opcji "Recording" (Nagrywanie) podświetl **POZYCJE JBL QUANTUM STREAM STUDIO"** WYBIERZ SET DEFAULT" (USTAW DOMYŚLNE) -> DEFAULT DEVICE" (URZADZENIE DOMYŚLNE); 4e Postępuj zgodnie z informacjami na ustawienia dźwięku.

# **na komputerze Mac**

5A PODŁACZ MIKROFON DO KOMPUTERA MAC ZA POŚREDNICTWEM POŁACZENIA USB; 5B PRZEJDŹ DO MENU APPLE I WYBIERZ . SYSTEM

44,1 kHz / 48 kHz / 96 kHz / 192 kHz<br>16 / 24 hit Elektretowy mikrofon pojemnościowy 3 \* 14 mm dwukierunkowy<br>50 Hz - 16 kHz  $-37 + 3$  dB (1 kHz przy 1 Pa,  $0 \text{ dB} = 1 \text{ v/Pa}$ Moc wyjściowa (RMS): Pasmo przenoszenia:<br>Stosunek svonału do szumu:

**004 Konfiguracja przed pierwszym użyciem**  Preferences" (Preferencje systemu); **005 Konfiguracja przed pierwszym użyciem 007 WYCISZANIE / ANULOWANIE WYCISZENIA** 5C W SEKCJI "OUTPUT" (WYJŚCIE) WYBIERZ "JBL Quantum Stream Studio", aby wybrać wyjście dźwięku; Uwaga: Domyślnie wszystkie dźwięki będą odtwarzane przez mikrofon JBL Quantum Stream Studio i słyszalne przez słuchawki do niego podłączone. Aby słuchać dźwięku bezpośrednio z komputera Mac, wybierz<br>Wrudowane głośnikł **50** w sekcji, input WEJŚCIE) WYBIERZ "JBL QUANTUM STREAM<br>STUDIO" JAKO WEJŚCIE DŹWIEKU: 5E WYKONA I POJAWIA JACE SIĘ NA EKRANIE INSTRUKCJE, ABY spersonalizować ustawienia dźwięku. **006 Charakterystyka kierunkowości** KARDIOIDALNA; IEDNOOSOBOWE PODCASTY GRA TRANSMISJA STRUMIENIOWA, NAGRYWANIE GŁOSU LEKTORSKIEGO ITP.; Dookólna; WIELOOSOBOWE PODCASTY. POŁĄCZENIA KONFERENCYJNE, NAGRANIA W TERENIE ITP; Stereo; WOKAL, INSTRUMENTY, ARANŻE ITP; DWUKIERUNKOWA; WYWIADY, WOKALE LDUETY INSTRUMENTALNE ITP: KARDIOIDALNA (DOMYŚLNA); DOOKÓLNA; STEREO, DWUKIERUNKOWA; ZALECANE ustawienie; Niezalecane WYCISZANIE: ANULOWANIE WYCISZENIA **008 Głośność słuchawek / wzmocnienie mikrofonu**

# **WZMACNIACZ SŁUCHAWKOWY**

16 omów / 32 omów<br>42 mW rms na kanał (Obciążenie = 32 omy) THD: <0,5% (Obciążenie = 32 omy) 92 dB o czestotliwości próbkowania 48 kHz, 92 dB o częstotliwości próbkowania 192 kHz, (A ważony) **WYMIARY - ZE STATYWEM MIKROFONOWYM**<br>Wymiary (dl. x szer, x wys.): 9.0 cm x 5  $9.0 \text{ cm} \times 9.0 \text{ cm} \times 20.45 \text{ cm}$  /

**009 ODSŁUCH DŹWIĘKU / GŁOSU**

3,54" x 3,54" x 8,05" Masa: 554,7 g / 1,223 funta

## **PT-BR**

## **001 CONTEÚDO DA CAIXA**

MICROFONE JBL QUANTUM STREAM STUDIO; Cabo de alimentação USB; QSG | CARTÃO DE GARANTIA | CARTÃO DE AVISO

## **002 APRESENTAÇÃO**

01 Botão de toque (silenciar/ativar microfone); 02 anel de LED (indicador de iluminação RGB + Indicador de mudo ativado/desativado); 03 Botão de volume; 04 INDICADOR DE VOLUME (FONE DE OUVIDO | 05 INDICADORES DE MODO (FONE DE OUVIDO | MIC | MONITOR DE ÁUDIO/VOZ); 06 Suporte de microfone; 07 Botão de padrão polar; 08 indicadores de padrão polar; 09 Porta de 3,5 mm para fone de ouvido; 10 Porta USB-C

#### **003 Conexão**

3,5 mm; 2,5 mm; PC | mac | PlayStation™ | NINTENDO SWITCH™ \* PARA MELHOR DESEMPENHO use o cabo original. Cabos USB de terceiros podem não funcionar com todos os modelos dos dispositivos mencionados; PC | Dispositivo MÓVEL | NOTEBOOK | NINTENDO SWITCH™ \* O cabo USB-C para USB-C não está incluído na embalagem. A conetividade com USB-C pode não funcionar com todos os modelos dos referidos dispositivos; fone de ouvido; \* cabo

#### **MICROFONE 010 ESPECIFICAÇÕES TÉCNICAS**

16 ohms / 32 ohms

de 3,5 mm a 2,5 mm ou 3,5 mm não incluído na embalagem.

### **004 Primeira configuração no PC**

MIC | MONITOR DE ÁUDIO/VOZ | MEDIDOR DE VU); (DISPOSITIVO PADRÃO); OBSERVAÇÃO: POR PADRÃO, CONFIGURAÇÕES DE SOM 4A CONETE O MICROFONE AO SEU RO VIA conexão USB; 4b Vá para "Sound Settings" (Configurações de som) -> "Sound Control Panel" (Painel de controle de som); 4c Em "Playback" (Reprodução), destaque "JBL Quantum Stream Studio" e selecione "Set Default" (Definir padrão) -> "Default Device" todos os sons serão captados pelo microfone JBL Quantum Stream Studio e ouvidos por meio CARDIOIDE; PODCASTS INDIVIDUAIS, JOGOS, de um fone de ouvido conectado a ele. Para ouvir o som diretamente do PC, selecione a placa de som do PC como o dispositivo padrão; AUDIOCONFERÊNCIAS, GRAVAÇÕES DE CAMPO 4d Em "Recording" (Gravação), destaque "JBL Quantum Stream Studio" e selecione

"Set Default" (Definir padrão) -> "Default Device" (Dispositivo padrão); 4e Siga as instruções na tela para personalizar suas configurações de som.

## **005 Primeira configuração no Mac**

Taxas de amostragem: 44,1 kHz / 48 kHz / 96 kHz / 192 kHz

3 x Microfone condensador de eletreto de 14 mm

estéreo, bidirecional<br>50 Hz - 16 kHz

 $-37 + 3$  dB (1 kHz@1 Pa,  $0 \text{ dB} = 1 \text{ v/Pa}$ 

5a Conete o microfone ao Mac via conexão USB; 5b Vá para o menu Apple e selecione "System Preferences" (Preferências de sistema); 5c Em "Output" (Saída), selecione

Potência de saída (RMS): 42 mWrms por canal

Resposta de frequência:<br>Sinal para ruído:

# **DIMENSÕES - MICROFONE COM SUPORTE**<br>Dimensões (C x L x A): 9.0 cm

Peso: 554,7 g / 1,223 lbs

de um fone de ouvido conectado a ele. Para ouvir o som diretamente do Mac, selecione os alto-falantes embutidos; 5d Em "Input" (Entrada), selecione "JBL Quantum Stream Studio" para entrada de áudio; 5e Siga as instruções na tela para personalizar suas **006 Padrão polar** STREAMING, VOICEOVERS ETC: OMNIDIRECIONAL; PODCASTS COM VÁRIAS PESSOAS.

"JBL Quantum Stream Studio" para saída de som; Observação: Por padrão, todos os SONS SERÃO CAPTADOS PELO MICROFONE JBL Quantum Stream Studio e ouvidos por meio

ETC; Estéreo; VOCAIS, INSTRUMENTOS, ORQUESTRAS ETC; Bidirecional; ENTREVISTAS, DUETOS INSTRUMENTAIS E VOCAIS ETC; Cardioide (padrão); Omnidirecional; Estéreo; Bidirecional; Posicionamento recomendado; Não recomendado

## **007 MUDO ATIVADO/DESATIVADO**

mudo ativado, mudo desativado **008 Volume do fone de ouvido/ganho do microfone**

**009 MONITOR ÁUDIO/VOZ**

 $(\text{Carna} = 32 \text{ ohmc})$ THD:  $\leq 0.5\%$  (Carga = 32 ohms)<br>Resposta de freguência:  $20 \text{ Hz}$  =  $20 \text{ kHz}$ 92 dB com taxa de amostragem de 48 kHz, 92 dB com taxa de amostragem de 192 kHz, (ponderado A)  $9.0$  cm x  $9.0$  cm x  $20.45$  cm /

3,54" x 3,54" x 8,05"

Energia necessária/consumo: 5 V === 500 mA<br>Taxas de amostragem: 44.1 kHz / 48 kHz Taxa de bits:<br>Cánsulas: Padrões polares: Cardioide, omnidirecional, Resposta de frequência:<br>Sensibilidade: SPL máximo: **AMPLIFICADOR DE FONE DE OUVIDO**

## **SV**

#### **001 DETTA FINNS I LÅDAN**

JBL Quantum Stream Studio-mikrofon; USB-STRÖMKABEL; SNABBGUIDE | GARANTIKORT | VARNINGSKORT

## **002 ÖVERSIKT**

01 TOUCHKNAPP (MIK LJUD PÅ/LJUD AV); 02 Ring-LED (RGB Ljus- och Ljud av/ljud påindikator); 03 Volymratt; 04 VOLYM-INDIKATOR (HÖRLURAR I MIK I LJUD/RÖST-MONITOR I VU-MÄTARE); 05 LÄGE-INDIKATOR (HÖRLURAR | MIK | LJUD/RÖST-MONITOR); 06 Mikrofonhållare; 07 Polar Pattern-knapp; 08 Polar Pattern-indikatorer; hörs via hörlurar som är ansluten till den. 09 3,5 mm Headset-port; 10 USB-C-port

#### **003 Anslutning**

3,5 mm; 2,5 mm; PC | Mac | PlayStation™ | NINTENDO SWITCH™ \* ANVÄND ORIGINALKABELN för bästa prestanda. USB-kablar från tredje part kanske inte fungerar med alla modeller av nämnda enheter; PC | Mobil | Laptop | Nintendo Switch™; \* USB-C- till USB-C-kabel ingår inte i förpackningen. Anslutning med USB-C kanske inte fungerar med alla modeller av ovan nämnda enheter; headset; \* 3,5 mm till 2,5 mmeller 3,5 mm-kabel ingår inte i paketet.

4a Anslut mikrofonen till din dator via USB-anslutning; 4b Gå till "Sound Settings" (Ljudinställningar) -> "Sound Control Panel" (Panel med ljudreglage); 4c Under "Playback" (Uppspelning) markera "JBL Quantum Stream Studio" och välj "Set Default" (Ange standard) -> "Default Device" (Standardenhet); Obs! Som standard kommer alla ljud att spelas upp genom JBL Quantum Stream Studio-mikrofonen och FÖR ATT HÖRA LJUDET DIREKT FRÅN DATORN välj PC-ljudkortet som standardenhet; 4d Under "Recording" (Inspelning) markera "JBL Quantum Stream Studio" och välj "Set

(Standardenhet); 4e Följ instruktionerna på skärmen för att anpassa dina ljudinställningar.

5a Anslut mikrofonen till din Mac via USBanslutning; 5b Gå till Apple-menyn och välj "System Preferences" (Systeminställningar); 5c Under "Output" (Utgång) välj "JBL Quantum

#### **010 TEKNISK SPECIFIKATION**

#### **MIKROFON**

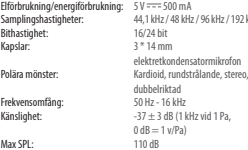

# **004 Installation, första gång på PC**

Default" (Ange standard) -> "Default Device"

## **005 Installation, första gång på Mac**

# **HÖRLURARNAS FÖRSTARKARE**

## $kHz$  / 96 kHz / 192 kHz **Impedans:** 16 ohm / 32 ohm<br> **Itheffekt (RMS)**<br> **A** 2 mWrms ner ka THD: <0,5% (Last = 32 ohm) Frekvensomfång:<br>Signal/brus:

# **MÅTT - MIK MED HÅLLARE**

Mått (L x B x H): 9,0 cm x 9,0 cm x 20,45 cm<br>Vikt: 554.7 a

Stream Studio" för ljudutgång; Obs! Som STANDARD KOMMER ALLA LJUD ATT SPELAS upp genom JBL Quantum Stream Studiomikrofonen och hörs via hörlurar som är ansluten till den. För att höra ljudet direkt från Mac, välj de inbyggda högtalarna; 5d Under "Input" (Ingång) Välj "JBL Quantum Stream Studio" för ljudingång; 5e Följ instruktionerna på skärmen för att anpassa dina ljudinställningar.

## **006 Polärt mönster**

KARDIOID; INDIVIDUALLA PODDAR, GAMING STREAMING, RÖSTPÅLÄGGNING ETC; Rundstrålande; PODDAR MED FLERA PERSONER. TELEFONMÖTEN, FILMINSPELNINGAR ETC; STEREO; RÖSTER, INSTRUMENT, ORKESTRAR ETC; DUBBELRIKTAD; INTERVJUER, DUETTER MED SÅNG OCH INSTRUMENT OSV; Kardioid (Standardt); rundstrålande, stereo, dubbelriktad; Rekommenderad placering; Ej rekommenderad **007 LJUD AV/LJUD PÅ** ljud av; ljud på **008 Hörlursvolym / mikrofonförstärkning**

**009 LJUD/RÖST-MONITOR**

42 mWrms per kanal  $(last = 32 ohm)$ 

92 dB med 48 kHz samplingsfrekvens, 92 dB med 192 kHz samplingsfrekvens, (A-viktat)

554,7 g

## **001 KUTU İÇERİĞİ**

JBL Quantum Stream Studio mikrofon; USB güç kablosu; QSG | GARANTİ KARTI | UYARI KARTI

### **002 GENEL BAKIŞ**

01 Dokunmatik Düğme (Mikrofonu Sessize Al/Sesi Aç); 02 LED Halka (RGB Aydınlatma + Sessize Al/Sesi Aç göstergesi); 03 Dönen SES DÜĞMESI; 04 SES GÖSTERGESİ (KULAKLIK | MİKROFON | SES MONİTÖRÜ | VU ÖLÇER); 05 MOD GÖSTERGELERİ (KULAKLIK | MİKROFON | SES MONİTÖRÜ); 06 Mikrofon Standı; 07 Kutup Deseni Düğmesi; 08 Kutup Deseni Göstergeleri; 09 3,5 mm Kulaklık Girişi; 10 USB-C Girişi **003 Bağlantı**

## 3,5 mm; 2,5 mm PC | mac | PlayStation™ |

Nintendo Switch™; \* En iyi performans için orijinal kabloyu kullanın. Üçüncü tarafların sunduğu USB kabloları söz konusu cihazların tüm modelleriyle çalışmayabilir; PC | CEP TELEFONU | LAPTOP | NINTENDO SWITCH™ \* USB-C'DEN USB-C'VE KABLO pakete dahil değildir. USB-C ile bağlantısı, söz konusu cihazların tüm modelleriyle çalışmayabilir. \* 3,5 mm'den 2,5 mm'ye veya 3,5 mm'ye kablo, pakete dahil değildir.

#### **MİKROFON 010 TEKNİK ÖZELLİK**

Güç gerekli/tüketim:<br> $5 \sqrt{2} = 500 \text{ mA}$ 

Frekans aralığı:

**TR**

#### **004 PC için İlk Kez Kurulum**

4a Mikrofonu USB bağlantısı yoluyla PC'nize bağlayın; 4b "Sound Settings" (Ses Ayarları) -> "Sound Control Panel" (Ses Kontrol Paneli) kısmına gidin; 4c "Playback" (Oynatma) seçeneğinin altında "JBL Quantum Stream Studio" seçeneğine ve ardından "Set Default" (Varsayılanı Ayarla) -> "Default Device" (Varsayılan Cihaz) seçeneğine tıklayın; Not: Varsayılan olarak, tüm sesler JBL Quantum Stream Studio mikrofonu aracılığıyla çalınacak ve ona bağlı bir kulaklıktan duyulacaktır. Sesi doğrudan PC üzerinden duymak için varsayılan cihaz olarak PC ses kartını seçin; 4d "Recording" (Kayıt) seçeneğinin altındaki "JBL Quantum Stream Studio" seçeneğine ve ardından "Set Default" (Varsayılanı Ayarla) -> "Default Device" (Varsayılan Cihaz) seçeneğine tıklayın; 4e Ses ayarlarınızı kişiselleştirmek için ekrandaki talimatları takip edin. **005 MAC için İlk Kez Kurulum**

5A MIKROFONU USB BAĞI ANTISI ARACILIĞIYI A Mac cihazınıza bağlayın; 5b Apple menüsüne gidin ve "System Preferences" (Sistem

#### Tercihleri) seçeneğine tıklayın; 5c Ses çıkışı için "Output" (Çıkış) kısmının altındaki "JBL Quantum Stream Studio" seçeneğini seçin; Not: Varsayılan olarak, tüm sesler JBL Quantum Stream Studio mikrofonu aracılığıyla çalınacak ve ona bağlı bir kulaklıktan duyulacaktır. Sesi doğrudan Mac üzerinden duymak için yerleşik hoparlörleri seçin; 5d Ses girişi için "Input" (Giriş) kısmının altındaki "JBL Quantum Stream Studio" seçeneğini seçin; 5e Ses ayarlarınızı kişiselleştirmek için ekrandaki talimatları takip edin.

#### **006 Polar deseni**

KARDİOİT; BİREYSEL PODCAST'LER, OYUN, YAYIN AKIŞI, SESLENDİRME VB; çok yönlü; ÇOK KİŞİLİ PODCAST'LER. KONFERANS ARAMALARI, SAHA KAYITI ARI VB; STEREO; VOKAL, ENSTRÜMAN ORKESTRALAR VB; çift yönlü; RÖPORTAJLAR, SESLİ VE ENSTRÜMANTAL DÜETLER VB; KARDIOD (Varsayılan); çok yönlü; Stereo; çift yönlü; Önerilen konumlandırma; Tavsiye edilmez

#### **007 Sessize Alma/Sesi Açma**

sessize alma; sesi açma

**008 Kulaklık ses seviyesi / mikrofon kazancı 009 SES MONİTÖRÜ**

Frekans aralığı:<br>20 Sinval gürültü

# **BOYUTLAR - STANDLI MİK.**

9.0 cm x 9.0 cm x 20.45 cm / 3,54 inç x 3,54 inç x 8,05 inç Ağırlık: 554,7 g / 1,223 lbs

Bit oranı:<br>Kapsüller

Maksimum SPL:

44,1 kHz / 48 kHz / 96 kHz / 192 kHz<br>16 / 24 hit 3 x 14 mm Elektret Kondenser Mikrofon Kutup desenleri: Kardioit, çok yönlü, stereo, çift yönlü<br>50 Hz - 16 kHz Hassasiyet: -37 ± 3 dB (1 kHz@1 Pa,  $0 \text{ dB} = 1 \text{ v/Pa}$ <br>110 dB

# 92 dB, (A ağırlıklı)

Kanal başı 42 mWrms  $(Y\ddot{u}k = 32 \text{ ohm})$ THD:  $<\frac{960}{5}$  (Yük = 32 ohms)<br>Frekans aralığı:  $20 \text{ Hz}$  -  $20 \text{ kHz}$ Sinyal gürültü: 48 kHz örnekleme oranı ile 92 dB, 192 kHz örnekleme oranı ile

# **KULAKLIK AMPLİFİKATÖRÜ** Empedans: 16 ohm / 32 ohm<br>Güc CIKISI (RMS): Kanal hası 42 mV

#### **001 КОМПЛЕКТ ПОСТАВКИ**

Потоковый микрофон JBL Quantum Stream STUDIO: КАБЕЛЬ ПИТАНИЯ USB; КРАТКОЕ руководство пользователя | ГАРАНТИЙНЫЙ ТАЛОН | ПАСПОРТ БЕЗОПАСНОСТИ

#### **002 КРАТКИЙ ОБЗОР**

01 Сенсорная кнопка («Включить/ выключить звук микрофона»); 02 Индикатор звонка (подсветка RGB + индикатор 03 **РУЧКА ГРОМКОСТИ; ОА ИНДИКАТОР** ГРОМКОСТИ (НАУШНИКИ | МИКРОФОН | МОНИТОР АУДИО/ГОЛОСА | ИЗМЕРИТЕЛЬ УРОВНЯ ГРОМКОСТИ); 05 ИНДИКАТОРЫ РЕЖИМА (НАУШНИКИ | МИКРОФОН | МОНИТОР АУДИО/ ГОЛОСА); 06 Стойка для микрофона; 07 Кнопка диаграммы направленности; 08 Индикаторы диаграммы направленности; 09 Порт 3,5 мм для гарнитуры; 10 Порт USB-C

#### **003 Подключение**

3,5 MM; 2,5 MM; ПК | MAC | PLAYSTATION™ | Nintendo Switch™; \* Для обеспечения оптимальных характеристик используйте оригинальный кабель. USB-кабели сторонних производителей могут работать не со всеми моделями упомянутых устройств; ПК | мобильное **УСТРОЙСТВО | HOVTБУК | NINTENDO SWITCH™;** \* кабель USB-C на USB-C не входит в комплект поставки. Подключение к

#### **МИКРОФОН 010 ТЕХНИЧЕСКИЕ ХАРАКТЕРИСТИКИ**

Требуемое питание / Лиаграммы направленности: Кардиоидный,

 $\frac{1}{30}$  Частотная характеристика:  $\frac{50 \text{ fu} - 16 \text{ kfu}}{-37 \pm 3 \text{ fb}}$  (1 кГц при 1 Па,  $\frac{37 \pm 3 \text{ fb}}{0.05 \pm 1.8}$  ИГа)

**RU** разъему USB-C может работать не со всеми моделями указанных устройств; гарнитура; \* кабель 3,5 мм на 2,5 мм или 3,5 мм не входит в комплект поставки. **004 Первая настройка на ПК**

включения/выключения звука микрофона); 4c В разделе «Playback» (Воспроизведение) 4a Подключите микрофон к компьютеру с помощью USB-соединения; 4b Откройте «Sound Settings» (Настройки звука) -> «Sound выберите встроенные динамики; 5d В разделе Control Panel» (Панель управления звуком); выделите «JBL Quantum Stream Studio» и выберите «Set Default» (Настройки по умолчанию) -> «Default Device» (Устройство по **006 Диаграмма направленности** умолчанию); Примечание. По умолчанию все звуки воспроизводятся через микрофон JBL Quantum Stream Studio, их можно прослушивать через подключенные к нему наушники. Чтобы слышать звук непосредственно с компьютера, выберите звуковую карту ПК как устройство по умолчанию; 4d В разделе «Recording» (ЗАПИСЬ) ВЫДЕЛИТЕ «JBL QUANTUM STREAM STUDIO» И ВЫБЕРИТЕ «SET DEFAULT» (НАСТРОЙКИ по умолчанию) -> «Default Device» (Устройство по умолчанию); 4e Следуйте инструкциям на экране, чтобы выполнить индивидуальные настройки звука.

#### **005 Первая настройка на Mac**

5a Подключите микрофон к вашему Mac через USB-соединение; 5b Откройте меню Apple **микрофона** и выберите «System Preferences» (Системные

# энергопотребление:  $5$  V  $=$  500 mA<br>Частота дискретизации:  $44,1$  кГц / 48 кГц / 96 кГц / 192 кГц<br>Скорость передачи в битах: 16 / 24 бит Капсюли: Микрофон с электретным Микрофон с электретным Капсоли: Микрофон с электрет

всенаправленный, стерео,<br>лвунаправленный

параметры); 5c В разделе «Output» (Выход) выберите «JBL Quantum Studio» для выхода звука; Примечание. По умолчанию все звуки воспроизводятся через микрофон JBL Quantum STREAM STUDIO, ИХ МОЖНО ПРОСЛУШИВАТЬ через подключенные к нему наушники. Чтобы слышать звук непосредственно с Mac, «Input» (Выход) выделите «JBL Quantum Studio» для выхода звука; 5e Следуйте инструкциям на экране, чтобы выполнить индивидуальные настройки звука.

КАРДИОИДНЫЙ; ПЕРСОНАЛЬНЫЕ ПОДКАСТЫ, ИГРЫ, СТРИМИНГ, ГОЛОСОВЫЕ КОММЕНТАРИИ И Т.Д.; Всенаправленный; ПОДКАСТЫ С УЧАСТИЕМ НЕСКОЛЬКИХ ЧЕЛОВЕК. КОНФЕРЕНЦИИ, ПОЛЕВЫЕ ЗАПИСИ И Т. Д.; СТЕРЕО; ВОКАЛ, ИНСТРУМЕНТЫ, ОРКЕСТРЫ И Т. Л. ДВУНАПРАВЛЕННЫЙ ИНТЕРВЬЮ, ВОКАЛЬНЫЕ И ИНСТРУМЕНТАЛЬНЫЕ ДУЭТЫ И Т. П.; Кардиоидный (по умолчанию); Всенаправленный; Стерео; Двунаправленный; Рекомендуемое расположение; Не рекомендуется **007 ВКЛЮЧЕНИЕ/ВЫКЛЮЧЕНИЕ ЗВУКА** Выключить звук микрофона; включить звук микрофона **008 Громкость наушников / усиление** 

**009 МОНИТОР АУДИО/ГОЛОСА**

## **УСИЛИТЕЛЬ НАУШНИКОВ**

Сопротивление: 16/32 Ом Выходная мощность (RMS): 42 мВт ср.-кв. (нагрузка = 32 Ом) Полн. коэфф. гарм. искаж.: < 0,5 % (нагрузка = 32 Ом) Частотная характеристика: 20 Гц – 20 кГц Коэффициент сигнал-шум: 92 дБ с частотой семплирования 48 кГц, 92 дБ с частотой семплирования 192 кГц, (A-оценка) **ГАБАРИТЫ— МИКРОФОН СО СТОЙКОЙ** Габариты (Д x Ш x В): 9,0 см x 9,0 см x 20,45 см / 3,54 x 3,54 x 8,05 дюйма Вес: 554,7 г / 1,223 фунта

## **001 产品清单**

JBL QUANTUM STREAM STUDIO 麦克风; USB 电源线;快速入门指南 | 保修 卡 | 警告卡

## **002 产品概览**

01触控按钮(麦克风静音/取 消静音);02环形 LED(RGB 照明 + 静音/取消静音指示<br>灯):03音量旋钮:04音 灯);03音量旋钮;04音量指 示灯 (耳机 | 麦克风 | 音频/语 音监听 | W表);05模式指示灯 ■■無利 | 麦克风 | 音频/语音监<br>〔耳机 | 麦克风 | 音频/语音监 听);06麦克风支架;07指向按 钮;08指向指示灯;09 3.5 mm 耳机 监听端口;10 USB-C 端口

## **003 连接**

3.5 mm;2.5 mm;电脑 | Mac | PLAYSTATION™ | NINTENDO SWITCH™; \* 为 了获得最佳性能,请使用原装电 。<br>缆。第三方ISB电缆可能无法与 所有这些设备型号配合使用; 电脑 | 手机 | 筆记本电脑 | NINTENDO SWITCH™; \* 不随附 USB-C 转 USB-C 电 缆。并非所有设备型号都支持

#### **麦克风 010 技术规格**

电源需求/耗电: 57==500 mA<br>采样频率: 441kHz/48kH; ······<br>比特率:<br>拾音头: 传声器 指向: 心形、全方向、立体 频率响应: 50 Hz - 16 kHz<br>灵敏度: 37±3 dR (1) 最大 SPL: 110 dB **耳机功放**<br>阻抗:

## **ZH-CN** USB-C 连接;耳机;\* 不随附 3.5 mm

设置)-> "Sound Control Panel"(声音 控制面板);4c在"Playback"(播 放)选项下找到"JBL Quantum Stream Studio",并选择"Set Default"(设为 果卡引) -> "DEEAULT DEVICE" (果卡引 3個 备);注:默认情况下,所有声 音都将通过 IBL QUANTUM STREAM STUDIO 一元,<br>麦克风播放出来,并可以通过<br>与其连接的耳机听到声音。若 与其连接的耳机听到声音。若 要直接听到电脑播放的声音,请 选择电脑声卡为默认设备;40 在 "Recording"(录制)选项下找到 "IBL QUANTUM STREAM STUDIO", 并选择"SE DEFAULT: (设备为果好)-> "DEFAULT DEVICE" (默认设备); AF按照屏幕上的 指示进行个性化的声音设置。 **005 首次在 Mac 上设置** 5a通过 USB 连接将麦克风连接 至 MAC;5B 进入苹果菜单并选择 "System Preferences"(系统偏好设

转 2.5 MM 或 3.5 MM 电缆。 **004 首次在电脑上设置** 44 通过 ISB 连接将麦克风连接到

采样频率: 44.1 kHz / 48 kHz / 96 kHz / 192 kHz

3 \* 14 mm 驻极体电容<br>传声哭

声、8字形指向性

灵敏度: -37 ± 3 dB (1 kHz@1 Pa,  $0 \text{ dB} = 1 \text{ v/Pa}$ 

阻抗: 16 Ω / 32 Ω

电脑; 4B进入"SOUND SETTINGS" (声音)<br>设置) -> "SOUND CONTROL PANFI" (声音) 置);5c 在"Output"(输出)中选 接"BL QUANTUM STREAM STUDIO", 设置吉 音输出:注:默认情况下,所有 吉音都将通过 BLOUANTUM STREAM STUDIO 麦克风播放出来,并可以通过与 其连接的耳机听到声音。若要直 接听到 Mac 播放的声音,请选择内 置扬声器;5d在"Input"(输入)中 选择"BLOUANTUM STREAM STUDIO",设置 声音输入;5e 按照屏幕上的指示 进行个性化的声音设置。

### **006 指向**

心形;个人播客、游戏、直播、解 。<br>说等;全方向;多人播客。会议通<br>话,现场录音等;立休声;人声 话,现场录音等;立体声;人声、 乐器、管弦乐等;会议通话,现 场录音等;立体声;人声、乐器、 管弦乐等;8字形指向性;采访、<br><吉和器乐二重春等: 心形(默 人声和器乐二重奏等;心形(默 认);全方向;立体声;8字形指 向性;推荐定位;不推荐

#### **007 静音/取消静音**

静音;取消静音

**008 耳机音量/麦克风增益 009 音频/语音监听**

#### 功率输出 (RMS): 每个通道 42 mWrms (荷载为 32 Ω时) 总谐波失真: <0.5% (荷载为 32 Ω 时)<br>締案响应: 20.47×20.647 频率响应: 20 Hz - 20 kHz<br>信噪比: 在48 kHz 采 信噪比: 在 48 kHz 采样率下,信 噪比为 92 dB; 在 192 kHz 采样率下,信噪比为  $92$  dB;  $(A + K)$ **尺寸 - 麦克风和支架** 尺寸 (长 x 宽 x 高): 9.0 cm x 9.0 cm x 20.45 cm (3.54" x 3.54" x 8.05") 重量: 554.7 g/1.223 lbs

Макс. уровень звукового давления: 110 лБ

## **ZH-tw**

**004 在 PC 上首次設定**

PANFI」 (聲音控制面板)

置;4d在「Recording」(錄製) 下,反白顯示「IBL QUANTUM STREAM Studio」並選擇「Set Default」(設

裝置);4e遵循螢幕上的說明, 個人化您的聲音設定。 **005 在 MAC 上首次設定** 5A 透過 USB 連接,將麥克風連接到

**耳機放大器**

## **001 包裝盒內物品**

JBL Quantum Stream Studio 麥克風;USB mm 纜線不隨包裝提供。 雷源線:快速入門指南 | 保固 卡 | 警告卡

#### **002 概覽**

01觸控按鍵(麥克風靜音/取消 靜音);02環形 LED(RGB 燈光 + 靜 音/取消靜音指示燈);03音量旋 鈕;04音量指示燈(耳機 | 麥克 風 | 音訊/語音監聽器 | 音量單位<br>- 高):低模式指示燈(耳機 | 英 表);05模式指示燈(耳機 | 麥克 風 | 音訊/語音監聽器);06麥克 風支架;07極性圖案按鈕;08極 性圖案指示燈;0935MM 耳機連接 信: 10 IRR-C 連接信

## **003 連接**

3.5 mm;2.5 mm;PC | mac | PlayStation™ | Nintendo Switch™;\* 為達到最佳效 能,請使用原裝線纜。第三方 USB 線纜可能不適用於所述裝置的所 有型號; PC | 手機 | 筆記型電腦 | NINTENDO SWITCH™; \* USB-C 44 USB-C 458 ·<br>線不隨包裝提供。與 ISB-C 的連接 可能不適用於所述裝置的所有型

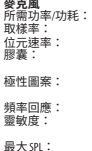

# **010 技術規格**

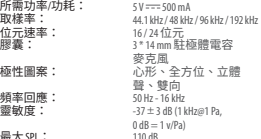

# 極性圖案: 心形、全方位、立體 ……<br>頻率回應:<br>雜訊比: **尺寸 - 帶支架的麥克風**

#### $B$   $\Phi$ ;  $\rightarrow$   $B$   $\uparrow$   $B$ ;  $\rightarrow$   $2.5$  mm  $\rightleftarrows$   $2.5$  mm  $\rightleftarrows$   $2.5$ 44 透過 USB 連接,將麥克風連接到 您的 PC; 4B 前往「SOUND SETTINGS」 (聲音設定)→「SOUND CONTROL」<br>PANFI」(聲音控制商板):AC在 「Playback」(播放)下,反白顯 示 「IBL QUANTUM STREAM STUDIO」並選 擇「Set Default」(設定預設)-> 「DEFAULT DEVICE」 (預設装置); 附註:依預設,所有聲音都將透 過 JBL Quantum Stream Studio 麥克風 播放,並透過與之相連的耳機 收聽。 沙吉接聆聽本白 pc 的聲 音,請選擇 PC 音效卡作為預設裝 擇「System Preferences」(系統喜好 設定);5c在「OUTPUT」(輸出) 下,選擇「IBL QUITUM STREAM STUDIO」 作為聲音輸出;附註:依預設, 所有聲音都將诱過 RI OUANTUM STRFAM Studio 麥克風播放,並透過與之 相連的耳機收聽。欲直接聆聽 來自 MAC的聲音,請選擇內建喇 叭;5d在「Input」(輸入)下,選 擇「JBL Quantum Stream Studio」作為音 **訊輸入;5F 導循螢幕上的說明,** 個人化您的聲音設定。 **006 極性圖案** 心形;個人播客、遊戲、串流播 放、畫外音等;全方位;多人播 客。電話會議、現場錄音等;立體

定預設)->「Default Device」(預設 雙向;推薦位置;不推薦 聲;人聲、樂器、管弦樂隊等;雙 向;訪談、聲樂和器樂二重唱等; 心形(預設);全方位;立體聲; **007 靜音/取消靜音** 靜音;取消靜音 **008 耳機音量 / 麥克風增益 009 音訊/語音監聽器**

您的 Mac;5b前往 Apple 功能表並選

阻抗: 16 歐姆 / 32 歐姆 每個通道 42 mWrms (負載 = 32 歐姆) THD:  $(0.5\%)($ 負載 = 32 歐姆)<br>顧案同應:  $20 \text{ Hz} - 30 \text{ Hz} = 32$ 92 dB, 2 48 kHz 取樣率; 92 dB, 192 kHz 取樣率; (A-加權)

#### 尺寸(長 x 寬 x 高): 9.0 cm x 9.0 cm x 20.45 cm / 3.54" x 3.54" x 8.05" 重量: 554.7 g/1.223 lbs

#### **001 ISI KOTAK**

MIKROFON IBL QUANTUM STREAM STUDIO kabel daya USB; QSG | KARTU GARANSI | KARTU PERINGATAN

#### **002 GAMBARAN UMUM**

01 Tombol Sentuh (Matikan/Nyalakan MIKROEON); 02 CINCIN LED (LAMPU RGB + indikator Matikan/Nyalakan Suara); 03 KENOP VOLUME; 04 INDIKATOR VOLUME (HEADPHONE | MIKROFON | MONITOR AUDIO/ VOKAL | ALAT UKUR VU); 05 INDIKATOR MODE (HEADPHONE | MIKROFON | MONITOR AUDIO/ VOKAL); 06 Dudukan Mikrofon; 07 Tombol Pola Kutub; 08 Indikator Pola Kutub; 09 Port Headset 3,5 mm; 10 Port USB-C **003 Sambungan**

3,5 mm; 2,5 mm; PC | mac | PLAYSTATION™ | NINTENDO SWITCH™; \* UNTUK performa terbaik, gunakan kabel asli. Kabel USB pihak ketiga mungkin hanya kompatibel dengan beberapa model perangkat terkait; PC | Ponsel | LAPTOP | Nintendo Switch™; \* Kabel USB-C ke USB-C tidak disertakan dalam paket. Konektivitas dengan USB-C mungkin tidak berfungsi dengan semua model perangkat tersebut;

#### **MIKROFON 010 SPESIFIKASI TEKNIS**

Konsumsi/kebutuhan daya:  $50 = 500 \text{ mA}$ <br>Laiu sampel:  $44.1 \text{ kHz}$ /48 kHz Laju bit:<br>:Kapsul Pola kutub: Kardioid, omnidireksional, stereo,

Respons frekuensi:<br>Sensitivitas:

SPL Maksimum:

## **id** headset, \* kabel 3,5 mm ke 2,5 mm atau 3,5 mm tidak disertakan dalam paket.

#### **004 Pengaturan Pertama Kali di PC**

4a Sambungkan mikrofon ke PC melalui SAMBUNGAN USB; 4D BUKA "SOUND SETTINGS" (Pengaturan Suara) -> "Sound Control Panel" (Panel Kontrol Suara); 4c Di bagian "Playback" (Pemutaran), sorot "JBL Quantum Stream Studio" dan pilih "Set Default" (Atur Default) -> "Default Device" (Perangkat DEFAULT); CATATAN: SECARA DEFAULT, SEMUA suara akan dimainkan melalui mikrofon JBL Quantum Stream Studio dan terdengar melalui headphone yang tersambung ke mikrofon. Untuk mendengarkan suara dari PC secara langsung, pilih kartu suara PC SEBAGAI PERANGKAT DEFAULT: 4D DI BAGIAN "Recording" (Rekaman), sorot "JBL Quantum Stream Studio" dan pilih "Set Default" (Atur Default) -> "Default Device" (Perangkat Default); 4e Ikuti petunjuk di layar untuk mengubah pengaturan suara Anda. **005 Pengaturan Pertama Kali di Mac**

5a Sambungkan mikrofon ke Mac melalui SAMBUNGAN USB; 5B BUKA MENU ADDI E DAN PILIH "System Preferences" (Preferensi Sistem);

44,1 kHz/48 kHz/96 kHz/192 kHz

3 \* Mikrofon Kondensor Elektret 14 mm

dua arah<br>50 Hz-16 kHz

 $-37 + 3$  dB (1 kHz@1 Pa,  $0 \text{ dB} = 1 \text{ v/Pa}$ 

direkomendasikan

mematikan suara; menyalakan suara **008 Volume headphone/gain mikrofon 009 MONITOR AUDIO/VOKAL**

> 42 mWrms per channel  $(Rehan = 32 ohm)$

92 dB dengan laju sampel 48 kHz, 92 dB dengan laju sampel

# **AMPLIFIER HEADPHONE**

Impedans: 16 ohm/32 ohm<br>Output dava (RMS): 42 mWrms per d THD:  $\langle 0,5\% \text{ (Beban} = 32 \text{ ohm})$ <br>  $\text{Decrons}$  frekuenci:  $20 \text{ Hz} - 20 \text{ kHz}$ 

Respons frekuensi:<br>Sinval terhadap derau:

# **DIMENSI - MIKROFON DENGAN DUDUKAN**<br>Dimensi (P x L x T): 9.0 cm

192 kHz, (pembobotan A) 9,0 cm x 9,0 cm x 20,45 cm/ 3,54" x 3,54" x 8,05" Berat: 554,7 g/1,223 lbs

CATATAN: SECARA DEFAULT, SEMUA SUARA AKAN dimainkan melalui mikrofon JBL Quantum Stream Studio dan terdengar melalui headphone yang tersambung ke mikrofon. Untuk mendengarkan suara langsung dari MAC, PILIH SPEAKER BAWAAN; 5D DI BAGIAN "Input", pilih "JBL Quantum Stream Studio" sebagai input audio; 5e Ikuti petunjuk di layar untuk mengubah pengaturan suara Anda. **006 Pola kutub** KARDIOID; PODCAST SATU ORANG, BERMAIN

5c Di bagian "Output", pilih "JBL Quantum STREAM STUDIO" SEBAGAI OUTPUT SUARA;

GAME, STREAMING, PENGISIAN SUARA, DSB.; Omnidireksional; PODCAST DENGAN BEBERAPA ORANG. PANGGILAN KONFERENSI, REKAMAN DI LAPANGAN, DSB.; Stereo; VOKAL, ALAT MUSIK, ORKESTRA, DSB.; Dua arah; WAWANCARA, DUET VOKAL DAN ALAT MUSIK, DSB.; Kardioid (Default); Omnidireksional; Stereo; Dua arah; Rekomendasi pemosisian; Tidak **007 MEMATIKAN/MENYALAKAN SUARA**

## **001 同梱品**

#### IBL QUANTUM STREAM STUDIOマイク、 ISB電源 ケーブル、クイックスタートガイ ド|保証書|注意事項 **002 製品概要**

01タッチボタン(マイクのミュ ート/ミュート解除)、02リング LED(RGBライティング+ミュート/ミュ ート解除インジケーター)、03音量 つまみ、04音量インジケーター(ヘ ッドホン|マイク|音声/ボイスモニ<br>ター!WIメーター) - 05 モードイン ター|VUメーター)、05モードイン ジケーター(ヘッドホン|マイク|音 声/ボイスモニター)、06マイクス タンド、07指向特性ボタン、08指向 特性インジケーター、0935MMヘッド セットポート、10 USB Type-Cポート

## **003 接続**

3.5 mm、2.5 mm、PC|Mac|PlayStation™|Nintendo SWITCH™、\*最高のパフォーマンスを<br>得るためには同梱の純正ケーブル 得るためには同梱の純正ケーブル をご使用ください。純正ケーブル 以外のケーブルを使用した場合、上 記デバイスの機能を保証するもの ではありません、 PC|スマートホン などモバイル端末|ノートPC|NINTENDO SWITCH™ \*TYDE-C<>TYDE-Cケーブルは日間細 されていません。USB-Cとの接続は、 全てのデバイスへの対応を保証す るものではありません、ヘッドセッ

## **010 技術仕様**

## **マイク**

必要な電力/電力消費量: 5V===500 mA<br>サンプルレート: 441W=46W=+ 44.1kHz/48kHz/96kHz/192kHz ・・・・・・・・・・・・<br>製品: 製品: 3\*14mmエレクトロコン デンサーマイク 指向特性: カーディオイド(単一 指向性)、無指向性、 ステレオ、双方向性 周波数特性: 50Hz-16kHz<br>出力音圧レベル: 37±3dB(1k

最大音圧レベル:

#### <u>ト、\*3.5MM-2.5MMまたは3.5MMケーブルは 設定)を選択します、5C「OUTPUT」</u> 同梱されていません。 **004 PCの初期設定** AA USB接続でPCにマイクを接 <del>続</del>、4B「SOUND SETTINGS」(サウンド の設定)->「Sound Control Panel」(サ - ウンドコントロールパネル) に進<br>ま. AC「PLAYRACK」(亜生)で「R む、4C「PLAYBACK」(再生)で「JBL<br>QUANTUM ST<u>R</u>EAM STUDIO」をハイライト表 示し、「SET DEFAULT」 (デフォルト - ^ ベイスの設定) → 「DEFAULT DEVICE」<br>- (デフォルトデバイス)を選択、 (デフォルトデバイス)を選択、 注:デフォルトでは、全てのサウ ンドがJBL Quantum Stream Studioマイク を通して再生され、接続されたヘ - ッドホンを通して聴くことができ ます。PCから直接サウンドを聴くに は、デフォルトデバイスとしてPC サウンドカードを選択してくださ<br>L. 40 「RECORONG」(録音)で、「R い、40「RECORDING」(録音)で、「JBL<br>QUANTUM STREAM STUDIO」を<u>ハイ</u>ライト表 示し、「SFINFAULT」 (デフォルト デバイスの設定) -> 「DEFAULT DEVICE」 (デフォルトデバイス)を選択しま す、4e画面上の指示に従ってサウン ド設定をカスタマイズします。 **005 Macの初期設定** 5a USB接続を通してMacにマイクを接 続します、5BAPPLEメニューに進み、 「System Preferences」(システム環境

周波数特性:<br>s/N比:

出力音圧レベル: -37±3dB(1kHz@1Pa、0dB=1v/Pa)

**JP**

(出力)で、サウンド出力用に「JBL Quantum Stream Studio」を選択します、 注:デフォルトでは、全てのサウン ー・ル<br>バがJBLOUANTUM STREAM STUDIOマイクを通<br>して再生され、接続されたヘッドホ して再生され、接続されたヘッドホ<br>ンを通して聴くことができます。MAC から直接サウンドを聴くには、 内蔵スピーカーを選択してくださ い、50「NPUT」(入力)で、音声入力 用に「JBL Quantum Stream Studio」を選択し ます. 5e画面上の指示に従ってサウ ンド設定をカスタマイズします。 **006 指向特性**

カーディオイド(単一指向性)、ポ ッドキャスト、ゲーミング、ストリ ーミング、ボイスオーバーなど、無 指向性、複数人向けポッドキャス ト。電話会議、フィールド録音な ニケフトラカン、ボーカル、米部、ブ ーケストラなど、双方向性、インタ ビュー、ボーカルおよび楽器デュエ ットなど、カーディオイド(デフォ ルト)、無指向性、ステレオ、双方 向性、推奨ポジション、推奨しない **007 ミュート/ミュート解除** ミュート、ミュート解除 **008 ヘッドホン音量/マイクゲイン 009 音声/ボイスモニター**

#### **ヘッドホンアンプ** インピーダンス: 16Ω/32Ω<br>出力 (RMS) : 1チャ: 出力(RMS): 1チャンネルにつき 42mWrms(抵抗=32Ω) 全高調波歪み: 0.5%未満 (抵抗=320)<br>周波数特性: 20Hz~20Hz 48kHzのサンプルレートで 92dB 192kHzのサンプルレ ートで92dB (A参考性) **寸法-スタンド付きマイク** 寸法 (長さx幅x高さ)<br>重量: 重量: 約554.7g

05 모드 표시기(헤드폰 | 마이크 | 오디오/보이스 모니터), 06 마이크 스탠드, 07 폴라 패턴 버튼, 08 폴라 패터 표시기 no.35mm 헤드세 표트  $10$  USB-C  $\overline{x}$   $\equiv$ **003 연결** 3.5mm, 2.5mm, PC | mac | PlayStation™ | Nintendo Switch™, \* 최상의 성능을 얻으려면 정품 케이블을 사용하십시오. 타사 USB 케이블은 해당장치의일부모델에서작동하지 않을 수 있습니다, PC | 모바일 | 노트북 | Nintendo Switch™, \* USB-C to \_\_\_<br>ISB-C 케이블은 패키지에 포함되지 않습니다. USB-C는 앞서 언급한 장치 중 일부 모델과 연결되지 않을 수 있습니다. 헤드셋, \*3.5mm~2.5mm 또는 **마이크** - 그<br>필요한 전원/소비 전력: 5 V = = 500 mA<br>샘플 속도: 44 1kHz/48kHz/ .<br>비트 전송률<br>캡슐: 주파수 응답:<br>민감도: 최대 SPL: 110dB **010 기술 사양**

**001 구성품**

**002 개요**

JBL Quantum Stream Studio 마이크, USB 전원 케이블, QSG | 품질보증서 | 경고카드 01 터치 버튼(마이크 음소거/음소거 해제), 02 링 LED(RGB 조명 + 음소거/ 음소거 해제 표시기), 03 볼륨 노브, 04 볼륨 표시기(헤드폰 | 마이크 | 오디오/보이스 모니터 | 음량계), 3.5mm 케이블은 패키지에 포함되지 않습니다. **004 PC에서 최초 설정** 4a USB 연결을통해마이크를 PC에연결합니다. 4b"Sound Settings"(사운드설정) -> "Sound Control Panel"(사운드제어판)로이동합니다. 4c"Playback"(재생)에서"JBL Quantum Stream Studio"를강조표시하고"Set Default"(기본값설정) -> "Default Device"(기본장치)를선택합니다. 참고: 기본적으로모든사운드는  $B$   $\Box$   $\Box$   $\Box$ 통해재생되며, 마이크에연결된 헤드폰을통해들립니다. PC에서 직접사운드를들으려면 PC 사운드 카드를기본장치로선택합니다. 4d"Recording"(레코딩)에서"JBL Quantum Stream Studio"를강조표시하고"Set DEFAULT"(기본값설정) -> "DEFAULT Device"(기본장치)를선택합니다. 4e화면의지침에따라사운드설정을 사용자에맞게조정합니다. **005 Mac에서 최초 설정** 5a USB 연결을통해마이크를 Mac에 연결합니다. 5b Apple 메뉴로이동하여 "System Preferences"(시스템기본

**헤드폰 앰프**

......<br>주파수 응답:<br>신호 대 잡음:

**치수 - 마이크 및 스탠드**

설정)를선택합니다. 5c "Output"(출력) M서 사운드 출력으로 "BLOUNTUM Stream Studio"를선택합니다. 참고: 기본적으로 모든 사운드는 JB Quantum Stream Studio 마이크를통해 재생되며, 마이크에 연결된 헤드폰을 통해들립니다. Mac에서직접 사운드를들으려면내장스피커를 선택합니다. 5d "Input"(입력)에서 오디오입력으로"JBL Quantum Stream Studio"를강조표시합니다. 5e화면의 지침에따라사운드설정을사용자에 맞게조정합니다. **006 폴라 패턴**

카디오이드, 개인 팟캐스트, 게이밍, 스트리밍, 보이스오버 등, 전방향, 다이워 파캐스트 저하 회의 픽트 레코딩 등, 스테레오, 보컬, 악기, 오케스트라 등, 양방향, 인터뷰, 보컬 및 악기 듀엣 등, 카디오이드(기본), 전방향, 스테레오, 양방향, 권장 포지셔닝 비권장 **007 마이크 음소거/음소거 해제** 음소거, 음소거 해제 **008 헤드폰 볼륨/마이크 게인**

**009 오디오/보이스 모니터**

44.1kHz/48kHz/96kHz/192kHz<br>16/24H E ..........<br>14mm 일렉트릿 콘덴서 마이크 \*3개 폴라 패턴: 가디오이드, 전방향 스테레오, 양방향<br><sub>50Hz~16kHz</sub> 민감도: -37 ± 3 dB (1 kHz@1 Pa,  $0$  dB  $=$  1 v/Pa)<br>110dB

## - 2--- 16Ω/32Ω<br>임피던스: 16Ω/32Ω<br>전원 출력(RMS): 개널당 전원 출력(RMS): 채널당 42mWrms(로드 = 32Ω)  $< 0.5\% (\Xi \Xi = 320)$ 신호 대 잡음: 92dB 샘플 속도 48kHz, 92dB 샘플 속도 192kHz, (A-가중)

치수(길이 x 너비 x 높이): 9.0cm x 9.0cm x 20.45cm/ 3.54" x 3.54" x 8.05" 중량: 554.7g/1.223lbs

## **KO**

JBL Quantum Stream Studio 805 ကရိဖန်း၊ USB အားသင်းကြိုး၊ OSG l အာမခံတတ် | သတိပေးတတ်

## 002 အကြောင်းအရာအကျဉ်း

 $01$  တို့ထိခလုတ် (မိုက် အသံပိတ်/ အသံဖွင့်)၊ 02 ကွင်း LED (RGB မီး + အသံပိတ်/အသံဖွင့် အချက်ပြမီး)၊ 03 အနိမ့်အမြင့်ဘုခလုတ်၊ 04 အနိမ့် -<br>အမြင့် အချက်ပြမီး (နားကြပ် | မိက် | အော်ဒီယိ/အသံ မော်နီတာ | .<br>VU မီတာ)၊ 05 မဒ် အချက်ပြမ်းများ (နားကြပ် | မိုက် | အော်ဒီယိ/အသံ မော်နီတာ)၊ 06 မိုက်ကရိဖုန်းတင် သည်စင်၊ 07 ပတ်လည်စက်ဝိုင်းပုံစံ ခလတ်၊ 08 ပတ်လည်စက်ဝိုင်းပုံစံ အချက်ပြမီးများ၊ 09 ၃.၅ မီလီမီတာ ားကြပ်ပေါက်၊ 10 USB-C ပိတ် 003 ချီကိုဆက်ခြင်း

၁.၅ မီလီမီတာ၊ ၂.၅ မီလီမီတာ၊ PC | mac | PlayStation™ | Nintendo Switch™၊ \* အကောင်းဆုံး စွမ်းဆောင် ရည်ကို အသုံးပြုနိုင်ရန် မူလပါရှိသည့် ကြိုးအမျိုးအစားကို အသုံးပြုပါ။ ပြင်ပ များသည် ဖော်ပြထားသည့် စက်ပစ္စည်း များ၏ မော်ဒယ်အားလုံးနှင့် တဲဖက် အသုံးမပြုနိုင်ပါ။ PC | မိဘိုင်းလ်ဖုန်း | လပ်တော့ပ် | Nintendo Switch™

 $*$  USB-C နှင် USB-C ချိတ်ဆက်သည် .<br>ကြိုးကို နောက်ဖုံးတွင် ထည့်သင်းမ ထားပါ။ USB-C နှင့် ချိတ်ဆက်မသည် .<br>ပြဆိုထားသည့် စက်များ၏ မော်ဒယ် ာ<br>အားလုံးနှင့် အသုံးပြုမရနိုင်ပါ၊ နားကြပ်၊ \* ၃.၅ မီလီမီတာမှ ၂.၅ မီလီမီတာ သို့မဟုတ် ၃.၅ မီလီမီတာအထိ ကြိုးကို နောက်ဖုံးတွင် ထည့်သွင်းမထားပါ။ 004 PC တွင် ပထမဆုံးအကြိမ် တပ်ဆင်မ

4a မိုက်ကရိဖုန်းကို USB ချိတ်ဆက် မမတဆင် သင် PC နှင် ချိတ်ဆက် ပါ၊ 4b "Sound Settings" (အသံ ဆက်တင်များ) -> "Sound Control Panel" (အသံထိန်းချုပ်မှ စက်ခံ) သိသားရောက်ပါ၊ 4c "Playback" (တေးဂီတဖွင့်လှစ်မှု) အောက်ရှိ "JBL Quantum Stream Studio"

ကို ဟိုက်လိုက်တ်လပ်ပြီး "Set Default" (မူရင်းအဖြစ်သတ်မှတ်ပါ) -> မူရင်းအားဖြင့် အသံအားလုံးကို JBL "Default Device" (မရင်းစက်) ကိ ရေးပါ၊ မတ်ချက်- မူရင်းအားဖြင့် အသံ အားလုံးကို JBL Quantum Stream Studio မိက်ကရိဖန်းမှတဆင် ဖွင် လစ်မည်ဖြစ်ပြီး ၎င်းနှင့် ချိတ်ဆက် .<br>ထားသည့် နားကြပ်မှတဆင့် ကြား ရမည်ဖြစ်သည်။ အသံကိ PC မ တိုက်ရိုက်ကြားနိုင်ရန် PC အသံကတိ ကို မရင်းစက်အဖြစ် ရေးချယ်ပါ

4d "Recording" (အသံဖမ်းယမ) အောက်ရှိ "JBL Ouantum Stream Studio" ကိ ဟိက်လိက်တ်လပ်ပြီး "Set Default" (မရှင်းအဖြစ်သတ်မှတ် ပါ) -> "Default Device" (မရင်းစက်) ကို ရေးပါ၊ 4e သင်အသံဆက်တင်များ .<br>ကိ ကိယ်ပိုင်စိတ်ကြိုက်မွမ်းမံရန် စခ ရှင်ပေါ်ရှိ ညွှန်ကြားချက်များအတိုင်း

ပြုလုပ်ပါ။ 005 Mac တွင် ပထမဆုံးအကြိမ် တပ်ဆင်မ

5a မိက်ကရိဖန်းကိ USB ချိတ်ဆက် မမတဆင် သင် Mac နှင့် ခါတ်ဆက် ပါ၊ 5b Apple မိန္မႈသို့ သွားရောက်ပြီး "System Preferences" (อออ์ วิเอวะ ပေးမှုများ) ကို ရွေးချယ်ပါ၊ 5c အသံ အထွက်အတွက် "Output" (အထွက်) အောက်ရှိ "JBL Quantum Stream Studio" ကို ရေးချယ်ပါ၊ မတ်ချက်-Quantum Stream Studio 80008 .<br>ဖုန်းမှတဆင့် ဖွင့်လှစ်မည်ဖြစ်ပြီး ၎င်း နှင့် ချိတ်ဆက်ထားသည့် နားကြပ်မှ .<br>တဆင် ကြားရမည်ဖြစ်သည်။ အသံကိ Mac မှ တိုက်ရိုက်ကြားနိုင်ရန် အသင့် ထည့်သွင်းထားသည့် စပီကာများ ကို ရွေးချယ်ပါ။ 5d အော်ဒီယိုအဝင် အတွက် "Input" (အဝင်) အောက်ရိ "JBL Quantum Stream Studio"

ကို ရေးချယ်ပါ။ 5e သင်အသံဆက် .<br>တင်များကို ကိယ်ပိုင်စိတ်ကြိုက်မမ်းမံ ရန် စခရင်ပေါ်ရှိ ညွှန်ကြားချက်များ အတိုင်း ပြုလုပ်ပါ။

006 ပတ်လည်စက်ဝိုင်းပုံစံ နှလုံးပုံ- တစ်ဦးတည်းသုံး ပေါ်ဒ်က

တ်စ်များ၊ ဂိမ်းကစားခြင်း၊ ထုတ်လွှင့် ခြင်း၊ အသံနောက်ခံစကားပြောဆိုမှု –<br>များ စသည်ဖြင်၊ အရပ်မျက်နှာစံ- တစ်

## 010 အသေးစိတ်ဖော်ပြချက်များ

ဓိုက်ကရိဖုန်း လိုအပ်သည့် ပါဝါ/ပါဝါ စားသုံးမ- $5 V = 500 mA$ Sample rates: 44.1 kHz / 48 kHz / 96 kHz / 192 kHz Rit rate: 16 / 24 bit ဆေးကောင်ပုံစုံများ ၁ \* ၁၄ ဓိလီဓိကာ အီလက် .<br>ထရက် ကွန်ဒင်ဆာ မိက် ကရိဖန်း ပတ်လည်စက်ဝိုင်းပံစံ နှလုံးပုံ၊ အရပ်မျက်နှာစုံ၊ စက်ကင်း စတီရီယိ၊ ဦးတည်ရာနှစ်ခ ကြိမ်နူန်း တုန့်ပြန်ချက်-50 Hz - 16 kHz အာရုံခံနိုင်စမ်း- $-37 \pm 3$  dB (1 kHz@1 Pa.  $0 dB = 1 v/Pa$ အမြင်ဆုံး SPL-110 dB

နားကြပ်ံ အသံချဲ့စက် လ၊ပိစစ်ခခံနိုင်စမ်း-

16 ohms / 32 ohms

ဦးထက်မကသများအတွက် ပေါ်ဒ် ာ<br>တိစိမ်း အိုးခောလေသိပဲ ခေါ် ဆိုမှုများ၊ ကွင်းဆင်းအသံဖမ်းယမ များ စသည်ဖြင်၊ စတီရီယိ- သီဆိုမ ္<br>များ၊ တူရိယာပစ္စည်းများ၊ သံစုံတီးဝိုင် များ စသည်ဖြင့်၊ ဦးတည်ရာနှစ် ဖက်- အင်တာဗျူးများ၊ သီဆိုမှုနှင့် တီးမှုတ်ခြင်း တွဲဖက်လုပ်ဆောင်မှုများ စသည်ဖြင့်၊ နှလုံးပုံ (မူရင်း)၊ အရပ်

THD.

-<br>မျက်နှာစုံ၊ စတီရီယို၊ ဦးတည်ရာနှစ် သတ်မတ်ခြင်း၊ အကြံပြုမထားပါ  $\frac{1}{2}$ 

အသံပိတ်၊ အသံဖင်

008 နားကြပ် အသံအနိမ့်အမြင့် / မိုက် ကရိဖုန်း ဖမ်းယူကူးပြောင်းနိုင်စွမ်း 009 အော်ဒီယို / အသံ မော်နီတာ

ပါဝါအထက် (RMS)-ချန်နယ်တစ်ခုလျှင် 42 mWrms ( $\circ$  $\delta \infty$  = 32 ohms)  $5\%$  ( $\delta \infty = 32$  ohms) ကြိမ်နှန်း တုန့်ပြန်ချက်-20 Hz - 20 kHz 92 dB with 48 kHz သင်္ကေတနှင့် ဆူညံသံအချိုး-သင်္ကေတပိလတ်နန်း၊ 92 dB သင်္ကေတပိလတ် နူနိုး 192 kHz နှင့်အတွ၊  $(A - 3902|\overline{q}|)$ အတိုင်းအတာများ – စင်ပါသည် မိုက်ကရိဖန်း အတိုင်းအတာများ ၉.၀ စင်တီမီတာ x (အလျား x အနံ x အမြင်)-၉.၀ စင်တီမီတာ x ၂၀.၄၅ စင်တီမီတာ / p.၅၄လက်မxp.၅၄လက်မx ၈.၀၅ လက်မ ၅၅၄.၇ ဂရမ်ိ / ၁.၂၂၃ ပေါင် အလေးချိန်

## **HE**

#### **001תכולתהערכה**

 ; JBL Quantum Stream Studioמיקרופון כבל חשמל USB, מדריך הפעלה | תעודת אחריות | גיליון הנחיותבטיחות

#### **002 סקירה**

01 לחצןמגע (השתקה/ביטול השתקהשל המיקרופון); 02נוריות טבעת (תאורתRGB + מחוון השתקה/ ביטול השתקה); 03 כפתור עוצמת קול; 04מחוון עוצמתקול (אוזניות | מיקרופון | ניטורשמע/קול | מד VU ;( 05מחוונימצב (אוזניות | מיקרופון | ניטור שמער המערכת המיקרופון;<br>ניטור שמע/קול); 06 מעמד למיקרופון; 07 לחצן דפוס קוטביות; 08מחווני דפוס קוטביות; 09יציאתאוזניותשל 3.5מ"מ; USB-Cיציאת10

#### **003 חיבור**

3.5מ"מ; 2.5מ"מ; מחשב אישי | mac ; Nintendo Switch™| PlayStation™| \* לביצועיםהטוביםביותר, ישלהשתמש בכבל המקורי. כבליUSBמתוצרת צדשלישי עשוייםשלא לעבוד בכל הדגמים של המכשירים הממכרים: מחשב אישי | מכשירים ניידים | מחשב USB-C כבל ; \* Nintendo Switch™| שולחני ל-C-USB לא כלול באריזה. קישוריותעם USB-C עשויה שלא לעבוד בכל הדגמים

#### **010מפרט טכני**

#### **מיקרופון**

צריכת חשמל/צריכת חשמל: 500 mA 500 --- 500<br>שיעורי דגימה: ק<mark>צב סיביות:</mark> 24/16 ביט<br>קפסולות: 3 \* מיקרופון מעבה חשמלי של 14מ"מ ערכיםמנחים: דו-כיווני תגובת תדר: 50 Hz - 16 kHz<br>רגישות: 37 ± 3 dB (1 kHz@1 Pa, 0 dB  $= 1 v/Pa$ דרגת SPLמירבית: dB 110

של המרושירים המוזררים: אוזניות: \* כבל 35 מ"מ ל-2.5 מ"מ אוגם 2.5 מ"מ לא כלול באריזה.

#### **004 הגדרה ראשוניתבמחשב אישי**

a4חברואתהמיקרופון למחשב דרך "Sound Settings" עברואל 4b ; USB חיבור "Sound Control Panel" <- (הגדרותצליל( (לוחבקרתקול); c4תחת"Playback" JBL Quantum Stream"בחרואת ,)הפעלה( הגדרתברירת" (Set Default"ובחרו"Studio מחדל) -> "Device Default) "התקן ברירת מחדל): הערה: כבחירת ברירת מחדל בל הצלילים ינוגנו דרך מיקרופון JBL QUANTUM STRFAM STUDIO ויושמעו דרך אחניות שמחוררות אליו. כדי לשמוע צלילים ישירות מהמחשב. יש לבחור את כרטיס הקולשלהמחשב כהתקן ברירתהמחדל; d4תחת"Recording) "הקלטה), בחרואת Set"ובחרו"JBL Quantum Stream Studio" Default" <- (הגדרתברירתמחדל" (Default DEVICE) (התקוברירת מחדל): 4E פעלו לפיההוראותשעלהמסךכדי להתאים אישיתאתהגדרותהצלילים. **005 הגדרה ראשוניתבמחשב Mac** a5 חברו אתהמיקרופון ל-Mac דרך

חיבור USB ; b5 עברו לתפריט Apple ובחרו"Preferences System) "העדפות

192 kHz / 96 kHz / 48 kHz / 44.1 kHz :דגימה שיעורי Cardioid, רב-כיווניות, סטריאו, **מגבר אוזניות** כוח פלט (RMS): גורםעיוות: <0.5% (עומס = 32 אוהם) תגובת תדר: kHz 20 - Hz 20 אות לרעש: **מידות - מיקרופוןעםמעמד** מידות (H x W x L(: 9.0 ס"מx 9.0 ס"מx 20.45 ס"מ משקל: 554.7גרם

המערכת); c5תחת"Output) "פלט), "JBL Quantum Stream Studio"בחרו עבור פלט הצלילים; הערה: כבחירת ברירתמחדל, כל הצליליםינוגנו דרך JBL Quantum Stream Studioמיקרופון ויושמעו דרך אוזניות שמחוברות אליו. כדי לשמוע צליליםישירתמה-Mac, בחרו אתהרמקוליםהמובנים; d5תחת JBL Quantum Stream"בחרו ,)קלט" (Input" Studio "בתור קלט הצלילים; e5 פעלו לפי ההוראות שעל המסך כדי להתאים איושית את הודרות הצלילית

#### **006 דפוס קוטביות** CARDIOID ;פודקאסטיםנפרדים, גיימינג,

הזרמה, קריינותוכדומה; רב-כיווניות; פודקאסטיםמרוביאנשים. שיחתועידה, הקלטותבשטחוכדומה; סטריאו; קולות, כלינגינה, תזמורותוכדומה; דו-כיווני; ראיונות דואנוים הוליים ועם מרושירי נגידהוכדומה; Cardioid) ברירתמחדל); רב-כיווניות; סטריאו; דו-כיווני; מיקום מומלץ; לאמומלץ

## **007 השתקה/ביטול השתקה**

ההשתקה; ביטול השתקה **008 עוצמתקולשל אוזניות / שבח מיקרופון 009 ניטורשמע/קול**

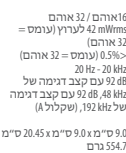

هرتز / 192كيلو هرتز

ثنائي الاتجاهات

الحساسية: -37 ± 3ديسيبل (1كيلو هرتزعلى1 باسكال0،ديسيبل = 1فولت/باسكال)

## **004الإعداد لأول مرةعلى أجهزةالكمبيوتر**

a4 قم بتوصيل الميكروفون إلى جهاز الكمبيوترباستخدام وصلة 4B ,USB انتقل إلى "SOUND SETTINGS" (إعدادات لوحةالتحكم" (Sound Control Panel" <- (الصوت في الصوت). c4 أسفل "Playback) "تشغيل)، ّظلل "JBL "Set Default"وحدد"Quantum Stream Studio (تعيÀ جهاز افتراضي) -> "Device Default) "الجهاز لافتراضي)؛ ملحوظة: افتراضيًا، يتم تشغيل جميع الأصوات JBL Quantum Stream Studio ميكروفون خلال من .<br>وتُسمع من خلال سماعة الرأس المتصلة به. لسماع الصوت .<br>من جماز الكمبيوتر مباشرةً، حدد بطاقة صوت الكمبيوتر كجهاز افتراضي؛d4 أسفل "Recording) "التسجيل) وحدد"JBL Quantum Stream Studio"حدد DEFAULT" <- (التعيين جهاز افتراضياً) "SET DEFAULT" DEVICE) " (الجهاز الافتراضي)؛ 4E اتبع التعليمات التي وتُسمع من خلال سياعة الرأس المتصلة به. لسياع الصوت

#### .<br>تظهر على الشاشة لتخصيص إعدادات الصوت. **005الإعداد لأول مرةعلى أجهزةMac** a5قم بتوصيل الميكروفون بجهازMacعبر وصلة

USB؛b5انتقل إلى قاÈةApple وحدد"System Preferences) "تفضيلاتالنظام)؛c5أسفل "Output"

#### **مضخم صوتسعةالرأس**

معدل العينة: 44.1كيلو هرتز / 48كيلو هرتز / 96كيلو .<br>قلبي الشكل، متعدد الاتجاهات، الاستبريو، المقاومة الكهربائية:<br>خرج الطاقة (جذر متوسط مربع): 16<br>أوم 16 أوم متوسط مربع): 12 mWrms ركز 20 هرتز - استجابةالتردد: 20كيلوهرتز

## **الأبعاد - الميكروفون مع الحامل** الأبعاد (طول×عرض×ارتفاع): 9.0 سم x9.0 سم x20.45 سم /

خرج الطاقة (جذرمتوسط مربع): 42mWrmsلكل قناة (الحمل = 32أوم) جمالي التشوه التوافقي:<br>يستحاية التحدد التوافقي:<br>إستحاية التحدد إجليز التوافقي: إجليز التوافق التوافقية التوافقي: الإشارةإلى التشويش: 92ديسيبل مع معدل عينة48كيلو هرتز، 92ديسيبل مع معدل عينة192كيلو هرتز، (من الفئة"أ")

لخرج"JBL Quantum Stream Studio"حدد) الخرج( الصوت؛ ملحوظة: افتراضيًا، يتم تشغيل جميع الأصوات JBL Quantum Stream Studio ميكروفون خلال من

3.54بوصةx3.54بوصةx8.05بوصة 554.7 جم / الوزن: 1.223رطل

**001محتوياتالعبوة**  $\epsilon$  (RED DIANTUM STREAM STUDIO  $\epsilon$  and  $\epsilon$  ). طاقة USB؛ دليل التشغيل اللم يع | بطاقة ضيان | بطاقةتحذير

**002نظرةعامة**

01زرلمس (كتم/إلغاءكتم صوت الميكروفون)؛02 حلقة LED) إضاءةبألوان RGB) أحمر، أخضر، أزرق) + مؤشر كتم/إلغاءكتم الصوت)؛03مفتاح مستوى الصوت؛ 04مؤشر مستوى الصوت (سعةالرأس | الميكروفون | شاشة الصوت/التسجيل الصوق | مقياس VU)؛ 05مؤشرات الوضع (سعةالرأس | الميكروفون | شاشة الصوت/التسجيل الصو)؛06 حامل الميكروفون؛07زر النمط القطبي؛08مؤشرات النمط القطبي؛09منفذ سعةالرأس3.5مم؛10منفذC-USB

#### **003التوصيلات**

3.5مم؛2.5مم؛كمبيوتر | ماك | TMPlayStation | TMSwitch Nintendo؛\* للحصول على أفضل أداء، استخدمالكبل الأصلي. قدلاتعمل كبلات USBالموردةمن الغ́ مع جميع طرز الأجهزةالمذكورة؛كمبيوتر | جوال | لاب توب | TMSwitch Nintendo؛ \* كبل توصيل C-USBإلى C-USBغ́ مضمن في العبوة. قدلايعمل كبل التوصيل C-USBمع جميع طرز الأجهزةالمذكورة؛

## **010المواصفاتالتقنية**

**ميكروفون**

الطاقة المطلوبة/استهلاك الطاقة: 5 5 فولت === 500 مللي أمبير<br>معدل العنة: معدل البت: 16 / 24بت 3 \* الكبسولات: ميكروفونÚكثفكهرباÕبحجم14مم 50 هرتز - استجابةالتردد: 16كيلو هرتز

أقصى مستوى ضغط صوت: 110ديسيبل

# **AR**

سعةالرأس: \* كبل 3.5مم إلى 2.5مم أو3.5مم غ́ مضمن في العبوة.

منجهازMacمباشرة، حددالسعاتالمدمجة؛d5أسفل JBL Quantum Stream"حدد) الدخل" (Input" Studio"لإدخال الصوت؛e5اتبع التعليتالتيتظهر على الشاشة لتخصيص إعدادات الصوت. **006النمط القطبي** قلبي الشكل؛ البودكاستالفردي، الألعاب، البثالمباشر، التعليقات الصوتية،وما إلى ذلك؛متعددالاتجاهات؛ البودكاست متعدد الأشخاص. المكالمات الجياعية، التدفق، والتسجيلات الميدانية، وما إلى ذلك؛ الاسته بو؛ الأغاذ،،

.<br>والأدوات، والأوركسترا، وما إلى ذلك؛ ثنائي الاتجاه؛ المقابلات، الأغاÓ والأدوات وما إلى ذلك؛ قلبي الشكل .<br>(افتراضي)؛ متعدد الاتجاهات؛ الاستربو؛ ثنال الاتجاهات؛ المواقع الموصى بها؛غ́ موصى به **007كتم/إلغاءكتم الصوت** كتم الصوت؛ إلغاءكتم الصوت؛ **008 صوتسعةالرأس/كسبالميكروفون**

# **009 شاشةالصوت/التسجيل الصو**

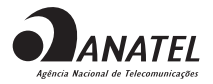

Este produto está homologado pela Anatel, de acordo com os procedimentos regulamentados para avaliação da conformidade de produtos para telecomunicações e atende aos requisitos técnicos aplicados.

Para maiores informações, consulte o site da Anatel – www.anatel.gov.br

Este equipamento não tem direito à proteção contra interferência prejudicial e não pode causar interferência em sistemas devidamente autorizados.

**Atenção:** conforme lei brasileira n° 11.291, a exposição prolongada a ruídos superiores a 85dB pode causar danos ao sistema auditivo.

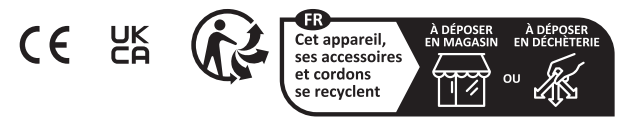

Points de collecte sur www.quefairedemesdechets.fr

Product specifications and app screens are subject to change without notice.

HP\_JBL\_Quantum Stream Studio\_QSG\_Global\_SOP\_V11